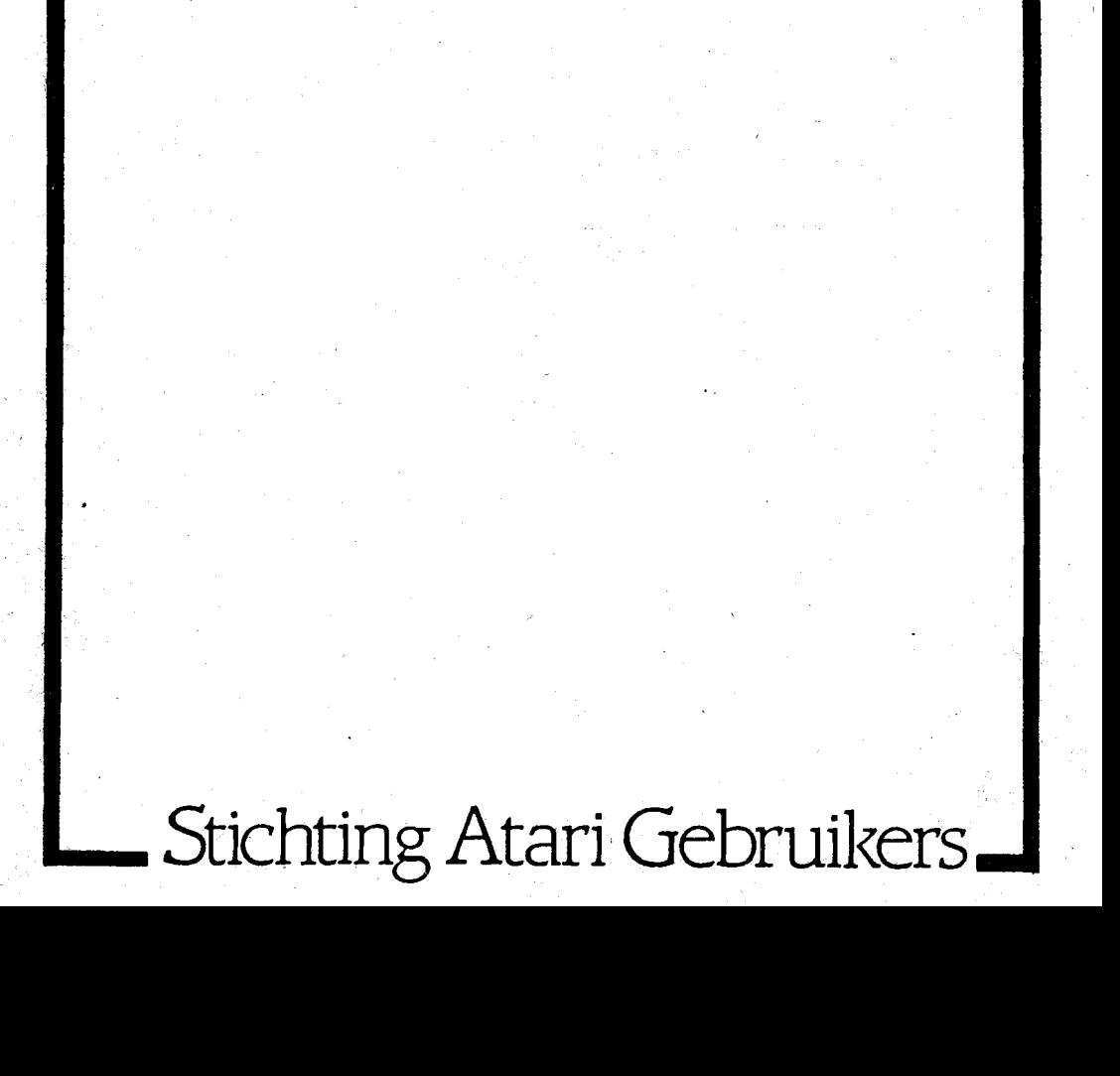

ESCAPE

Herdruk no 1 januari/februari 1985 no 2 maart/april 1985

> redactie en verzending C. JANSEN

eindredactie W. DENIE **P.** SCHUT

tekeningen R. FERWERDA

drukker VOLHARDING B.V. NIJMEGEN

**ESCAPE** is een uitgave van de stichting Atari-Gebruikers en verschijnt 6 maal per jaar. De stichting Atari-Gebruikers is ingeschreven bij de k.v.k. te Nijmegen onder nr. 056743.

Men kan ESCAPE verkrijgen door donateur te worden (zie aanmeldingsformulier elders in dit blad): Amro Bank 45.04.28.826. Postgiro 4726849.

### INLEIDING

Dit is de eerste "ESCAPE". Het ziet er waarschijnlijk nog wat dunnetjes uit, maar we zullen, met jullie hulp, de komende tijd wel wat groeien.

Met dit artikel wensen wij alle leden, voorzover wij dit niet gedaan hebben, een hartelijk welkom bij de club. Laten we er wat moois van maken, er is animo genoeg.

Het belangrijkste eerst. Hoe ziet de gebruikersgroep eruit en wat biedt ons de toekomst? Wij bestaan pas vanaf maart 1984, en sinds augustus zijn we eigenlijk pas actief leden gaan werven. Momenteel, terwijl wij dit schrijven zijn er ongeveer 600 leden, doch verwacht wordt dat dit binnen zes maanden wel tot de 1200 zal oplopen. Niet alleen omdat er zoveel Atari bezitters zijn maar ook omdat ATARI Benelux BV de gebruikers faciliteiten (help lijn en club) heeft moeten opdoeken, zodat er velen onder ons af en toe flink met de handen in het haar zitten.

In de afgelopen maanden zijn er enkele fundamentele wijzigingen aangebracht op organisatorisch en bestuurlijk niveau binnen de club.

Als eerste en waarschijnlijk belangrijkste, moeten we mededelen dat we als gebruikersgroep niet meer verbonden zijn aan de HCC. Dit zal voor de meeste leden geen verschil maken, maar voor hen, die HCC-lid zijn wel. Er is nog steeds een HCC gebruikers

groep, onder leiding van De heer N.

Oosterbaan. Men kan natuurlijk gelijktijdig lid van de HCC en van de SAG zijn). Zij die lid zijn van de HCC en besluiten om bij onze club te blijven zullen dan net als iedereen een jaarlijks bedrag moeten gaan betalen om van onze diensten gebruik te maken., en ons blad te ontvangen. Als wij van HCC leden geen betaling ontvangen, nemen wij aan dat ze zich niet bij ons willen aansluiten.

We hebben ons teruggetrokken uit de HCC, omdat we vonden dat de meeste leden geen voordeel verkrijgen door HCC lid te zijn.

Het HCC-lidmaatschap is duurder, met als voordeel dat men maandelijks het HCC blad ontvangt doch het is algemeen bekend dat hier niet veel over de Atari heeft ingestaan.Verder is het blad te technisch georienteerd voor de meeste mensen. Er zijn meer gebruikersgroepen die zich van de HCC afkeren.

Iedereen heeft natuurlijk het recht om lid te worden van de club (ook weer op een uitzondering na, maar zie daarvoor het artikel "Copieren").

Een direct resultaat van een en ander is, dat er een gedeeltelijk nieuw bestuur is gekomen. C.Jansen Lreedt als voorzitter op, terwijl R.Ferwerda Secretaris blijft. K.Pesik wordt Penningmeester en zal ook de ledenadministratie gaan voeren.

Nu wij geen onderdeel van de HCC zijn, hebben wij voor de organisatorische vorm een stichting gekozen. Wij moeten een bepaalde identiteit aannemen, en dit leek ons de geschikste. Officieel heten wij nu dan ook "Stichting Atari Gebruikers", of SAG in het kort. Iedereen die zijn jaarlijkse bijdrage betaalt heet voortaan donateur.

Even in het kort de plannen van de SAG. ESCAPE zal ongeveer elke twee maanden gaan verschijnen, totdat er genoeg vrijwilligers, genoeg kopy en genoeg geld is om het een maandelijks blad te maken. In dit blad zullen diverse onderwerpen aan de orde komen. Binnenkort gaan wij beginnen met het aanbieden van software en waarschijnlijk ook hardware binnen de club. Wij hopen dat we dit voor een aantrekkelijke prijs kunnen doen. Meer hierover in het volgend blad.

De regio Amsterdam heeft momenteel genoeg leden om een plaatselijke bijeenkomst te kunnen organiseren. Gaarne zien wij naar iemand uit die de organisatie op zich zou willen nemen. Let wel op, het is meer werk dan je denkt. Binnenkort zullen ook de regio's Den Haag/Leiden en Rotterdam groot genoeg zijn om plaatselijk wat op te zetten, terwijl de regio Oldenzaal/Enschede zich ook aan het roeren is.

De HELP lijn is een groot succes, doch levert nog wel een aantal problemen op. Wij verzoeken iedereen, dan pas op te bellen wanneer U alles heeft geprobeerd. Dit, omdat de lijn practisch de gehele dag roodgloeiend staat. Verderop in het blad staat het nieuwe tijdsrooster voor de HELP lijn. Wilt U alstublieft alleen die mensen bellen die op die tijd beschikbaar zijn.

De bibliotheek zal binnenkort uitgebreid worden met o.a. een utility cassette (gebruikers programma's). Ook zullen de programma's binnen afzienbare tijd op disk te krijgen zijn, en kunnen nu reeds besteld worden. De prijs is hetzelfde als die van de cassettes.

Er zijn wat problemen geweest met het vermenigvuldigen van de cassettes, maar die zijn nu opgelost. Resultaat hiervan is dat we de prijs hebben kunnen verlagen tot f.15,- per cassette.

Wij verzoeken iedereen, voor zover U dit nog niet gedaan heeft, hun enqueteformulier cq aanmeldings formulier terug te sturen. Zonder deze gegevens kunnen wij u niet in de ledenadministratie zetten, en of bestaat de kans dat we een verkeerd adres of andere verkeerde gegevens van u hebben. We zijn bezig om een mondelinge cursus BASIC te gaan geven. Ook hierover meer in het volgende blad.

### BELANGRIJK

We gaan op 16 februari een landelijke bijeenkomst organiseren in Utrecht. Het is vrijwel zeker dat deze bijeenkomst in het CSW gebouw in Utrecht plaats zal vinden. Dit gebouw bevind zich aan de Kromme Nieuwe Gracht 39, en is met auto trein en/of bus goed te bereiken. Atari Benelux zal vertegenwoordigt zijn, evenals enkele winkeliers die soft en hardware aanbiedingen zullen hebben. Entree kosten bedragen F1 2,50 voor leden en F1 *5,=* voor niet leden. Omdat we nog niet 100% zeker weten dat dit allemaal door gaat, zal er in de

Telegraaf van 9 februari onder de afdeling "Computers" meer definitieve informatie staan. De heer Oosterbaan vertelde mij dat de HCC Atari gg voorneemt om op dezelfde datum en plaats een vergadering te houden. U kunt de volgende telefoon nummers bellen voor informatie :080-448682 en 020-824137. Houd in ieder geval deze dag vast vrij. Ik hoop dat U ESCAPE met plezier doorleest. en er wat kunt opsteken. Alle reacties, goed of slecht zijn welkom, zolang ze maar gefundeerd zijn. Tot over twee maanden.

C. Jansen

----------

### CONTRIBUTIE

Iedereen die op een of andere manier bij onze gebruikersgroep terecht is gekomen krijgt dit blad van ons toegestuurd. Leden die hun contributie (f1.20,- p.j.) nog niet voldaan hebben krijgen de volgende uitgave niet toegestuurd. Dit geLd uiteraard ook voor HCC leden. Wie wel lid wil worden dient de 20 gulden onmiddelijk over te maken op onderstaande rekening. Daarbij komt dat op l februari de contributie omhoog zal gaan naar fl 30,=. Diegene die na l februari betaalt zal 30 gulden verschuldigt zijn.

### BELANGRIJK

In enkele informatie brieven die wij gestuurd hebben staat de verkeerde bankinformatie. Hieronder volgen de correcte gegevens:

AMRO Bank, Keizer Karelplein, Nijmegen, Rekening No 45.04.28.826. t.n.v.stichting Atari Gebruikers. Postgiro nummer van de bank is 848700.

### COPY VOOR NIEUWSBRIEF

Iedereen heeft ons enquete formulier gekregen. Hierin word ondermeer gevraagd of U op de een of andere manier een bijdrage aan ons blad kan leveren (in de vorm van artikels en dergelijke). Veel mensen hebben hier met Ja op geantwoord, maar tot op heden hebben wij nog niets gezien. Aan alle leden vragen wij dan nogmaals met spoed berichten, listings, reviews e.d. om in ons blad te kunnen publiceren. Heeft U verder tips omtrent het spelen van een bepaald spel of kaarten die U heeft gemaakt tijdens het spelen van een adventure stuurt U dit dan gerust aan ons op. Als U het programma "Atari Writer" heeft, dan liefst daar op. anders op getypt A4 papier.

Wij moeten daarbij wel vermelden dat alle ingezonden stukken Public Domain worden. D.W.Z. dat alle stukken voor iedereen beschikbaar zijn (onder naamvermelding)

Voor zeer proffesionele programma's willen wij eventueel bemiddelen om ze op de markt te krijgen. Deze programma's worden dan uiteraard niet Public Domain gemaakt.

----------

### KORTE MEDEDELINGEN

\*Het PNBA te Arnhem geeft sinds kort een schriftelijke cursus BASIC vor de Atari. De cursus die F1 433,75 kost bestaat uit 3 de1en:l Introductie, 2 programmeren, 3 Alle andere mogelijkheden van de Atari computer. Als U nog geen lid bent van ons, dan wordt U door het PNBA een lidmaatschap aangeboden. Ook ontvangt U het boek "de Mens en de Computer" van Chriet Titulaer, en na het voltooien van de lessen ontvangt U een waardebon voor F1 50,= voor aankoop van hard en/of software. Inlichtingen bij het PNBA, Pcstbus 9053, 6800 GS Arnhem.

"Jan Dekker ult Wolvega is op zoek naar zendamateurs die met hun Atari werken, speclaal op RTTY/CW gebied.Te1 05610-5542.

"Betaal uw contributie. 1 Februari gaat hij omhoog.

Wij danken Radio muller in Oldenzaal voor zijn Atari aktiviteiten.

:%In de Users manual van de Atari assembler editor zit een groot aantal fouten. De volgende ESCAPE uitgave zal deze fouten behandelen.

'\*Op de Atari kun je helaas niet een 2 dimensionale string DIMmen.

"Een RAM test op de 800XL (of 600XL met uitbreiding) zou volgens de handleiding 48 blokjes moeten laten zien. Dit is een fout. Het moeten er maar 40 zijn als BASIC ingeschakelt is. Als de computer aangezet word met OPTION ingedrukt, en men doet een RAM test, dan zouden er 48 blokjes moeten verschijnen.

"Hier had voor fl 2,50 Uw mededeling kunnen staan. Stuur uw opgave van max 25 woorden, incl de betaling naar ons toe.

"Wist U dat je de cassette aan kan zetten door in te typen "POKE 54018.52". Poke de waarde 60 in dat adres, en hij staat weer stil

"Adres 53279 kijkt of een van de functie toetsen is ingedrukt. Als dit geheugen 3 bevat is OPTION ingedrukt, 5 voor SELECT en 6 voor START.

"Rob bishoff wil in de regio amsterdam een machinetaal clubje oprichten. Hij verzoekt iedereen die mee wil doen te bellen. Ook mensen die problemen hebben met m/c kunnen hem bellen. Tel 020-259869

\_\_\_\_\_\_\_\_\_\_

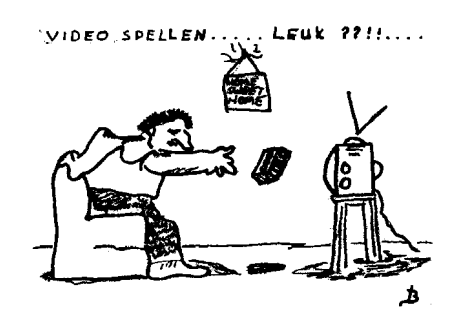

### ONTWIKKELINGEN

### VIDITEL

Wanneer U op de Firato in Amsterdam bent geweest, dan is U ongetwijfeld opgevallen dat Atari een Viditel programma heeft. De demonstratie bestond echter alleen maar uit een zwart-wit beeld. De module op de Firato was dan ook nog niet helemaal af. De kant-en-klare versie wordt medio februari 1985 verwacht. De prijs komt tussen de f1.250,- en f1.350,- te liggen. Nog even afwachten voor de Viditel-fans

### **BASTCODE**

Voor de reorganisatie bij Atari waren enkele mensen bezig met het ontwerpen van Basicode. Op het ogenblik is dit project in de ijskast beland. Positieve berichten omtrent de voortzetting van Basicode hebben ons bereikt. Er is een hardware aanpassing voor nodig omdat de programma's over de radio met een snelheid van 300 baud word gestuurd, terwijl de Atari cassette recorder twee maal zo snel is. Het is niet mogelijk om aan te geven wanneer men met het programma op de markt komt. Wij raden U dan ook aan rustig te wachten op nieuwe ontwikkelingen. Wij zullen U in elk geval op de hoogte houden.

### SNELLADER - Voor Data-recorder

Op de Nederlandse markt is nog geen Snellader gesignaleerd voor de XL computers. Er gaan geruchten in omloop dat in Engeland een snellader wordt gebruikt. Tot zover hebben wij nog niet kunnen achterhalen waar deze snellader te krijgen is. Onze pogingen gaan door.

### BUITENLANDSE GEBRUIKERSGROEPEN

De SAG is druk bezig met het leggen van contacten met gebruikersgroepen in Engeland, Duitsland en Amerika. In samenwerking met deze groepen willen wij informatie en kennis uitwisselen en U daarvan mee laten profiteren.

#### ===========

### BOEKEN

Er is veel vraag naar Atari boeken in het Nederlands. Voor zover wij weten zijn er op het ogenblik 3: Afmattende spelen voor uw Atari - Renko & Edwards - Omikron. Programmeren met Atari-Basic - Bil1 Carris - Kluwer. Ik en mijn Atari - An Walgreen -Wolters-Noordhoff.

Er zullen binnenkort ongetwijfeld meer boeken in het Nederlands verschijnen, doch momenteel is het merendeel van de boeken nog in het Engels.

Een aantal boekwinkels verkopen boeken per postorder. en hebben ook een leuke selectie op Atari gebied. Zij publiceren een catalogus die U op onderstaande adressen kunt bestellen:

boekhandel Coebergh, Gedempte oude gracht 74. Antwoordnummer 62, 2000 VB Haarlem. Tel 023-319198

v/d Broek & Adolfs, De klomp 9. Antwoordnummer 53, 7500 WB Enschede. Tel 053-323371

### ALGEMENE BASIC BOEKEN

Koopt C geen Basic boeken die niet duidelijk aangeven dat zij voor de Atari bestemd zijn. Het Atari-Basic verschilt op diverse punten met het standaard Basic, waardoor U onvermijdelijk in problemen komt. Wanneer U al boeken gekocht hebt dan kunt U die beter een tijdje opzij leggen totdat U genoeg kennis heeft vergaard om de programma's aan te passen.

### $-$ --------BOEK REVIEW

PROGRAMHEREN MET ATARI-BASIC - Bill Carris - Kluwer Technische boeken Dit boek geschreven door Bill Carris is het le boek, over een Atari-computer, dat in het Nederlands is vertaald. Voor de beginnende programmeur geeft dit boek een eerste blik in het Basic van de computer. Spelenderwijs wordt uitleg

gegeven hoe je Basic moet hanteren. De onderwerpen hadden, naar mijn idee, nog uitgebreider behandeld kunnen worden. Dit tekort aan informatie zal na enige tijd waarschijnlijk problemen geven. Dit in de eerste plaats omdat er nog geen vervolg is verschenen, tenzij men geen moeite met Engelse boeken heeft.

Het boek is zeer duidelijk opgezet, wat de leesbaarheid bevordert. Dit komt zeer goed van pas bij het intypen van de programma's. Talrijke illustraties vergezellen de tekst en geven het boek een humoristisch tintje. De gevorderden zullen geen baat bij dit boek hebben, maar het is dan ook bedoeld voor de programmeur die net begint. Het boek wordt bij bijna elke boekhandel verkocht voor een prijs van f.24,95.

### IK EN MIJN ATARI - An Walgreen - Wolters Noordhoff

In tegenstelling tot bovengenoemd boek bevat dit nieuwe boek totaal geen illustraties. En dat terwijl het boek voor kinderen is geschreven. Ietwat saai

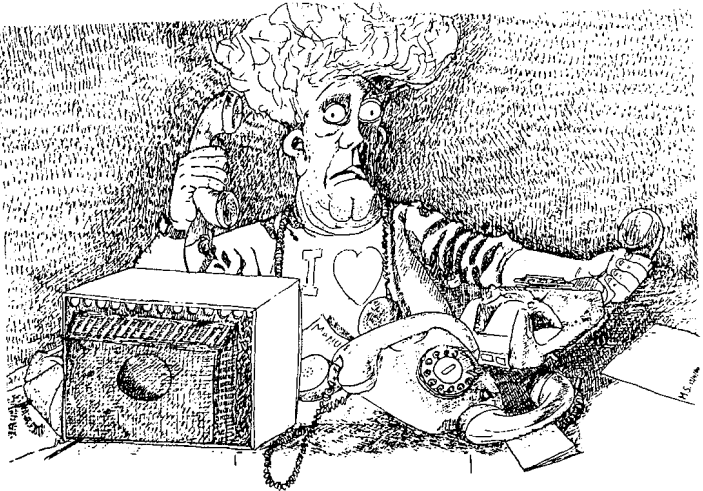

denkt U misschien, maar het TV-scherm zal de aandacht meer trekken. Tenslotte zie je alles daarop gebeuren. Het feit dat de tekeningen missen versterkt de indruk dat het om een computerboek gaat. Het boek kost rond de f.lO,-.

### \_\_\_\_**\_\_**\_\_\_\_

#### SOFTWARE REVIEW

ATTACK OF THE MUTANT CAMELS  $-$  Cas. ??K -Atari

Buitenaardse wezens hebben kamelen tot hun meest gevreesde wapentuig gemaakt. Via allerlei mutaties zijn ze omgebouwd tot wandelende vernietigingsmachines. In een rij van zes komen ze gestaag op het laatste bolwerk van de aardse verdediging af. Het is aan jou om de vijand te bestrijden. Hiervoor heb je een nieuw super-sonic vliegtuig tot je beschikking.

Een razendsnel actiespel met mooie graphics. Voor liefhebbers van The Empire Strikes Back van Parker op de 2600 spelcomputer zeer zeker de moejte waard.

### PLANETFALL - Cas. 32K - Atari

Liefhebbers van programma's als Koninkrijk van Atari kunnen hun lol op met Planetfall. Jij bent een intergalactische koopman en met je ruimtevrachtschip reis je van stelsel naar stelsel. Je know-how als koopman worden bij dit spel zeer sterk aangesproken, failliet gaan is een kleine moeite. De kunst is om goederen

zo voordelig mogelijk in te kopen, om ze daarna in winst om te zetten. Het spel is met meerdere personen gelijk te spelen. Overtroef je tegenstander en kom als millionair uit de bus.

### BRUCE LEE - Datasoft -  $Cas.32K/Disk 40K$ - Atari

Kruip in de huid van Bruce Lee in dit avonturenspel en vecht voor je leven! Versla de dreigende Sumo-worstelaar en de nooit aflatende Ninja!

Je bent op zoek naar een schat, maar om bij die schat te komen moet je allerlei objecten verzamelen om daarmee geheime doorgangen te openen. Zo knok je je weg van kamer tot kamer. Onderweg stapelen de gevaren zich echter op. Je moet over vuurputten heenspringen, langs muren omhoog klimmen, messen ontwijken en nog veel meer.

Het spel, wat grafisch goed verzorgd is, is met 2 personen te spelen. **Je**  tegenstander kan dan de vorm van de Sumo-worstelaar aannemen. Maar of dit nu zo'n goed idee is????. Een prima spel, en zeker aan te bevcjen.

### PINBALL CONSTRUCTION SET - Electronic Arcs - Disk 4EK - Atari

Een disk met zeer veel mogelijkheden, maar het geheel komt terug op de flipperkast. Je kunt je eigen versie opzetten, daarbij gebruikmakend van alle graphische en geluidsmogeli jitheden. Met behulp van schaar, verfkwast, hamer en nog veel meer bouw je de meeste geavanceerde kast. Een aantal kant-en-klare spellen worden natuurlijk

### bijgeleverd.

MASTERS OF TIME - ARIOLASOFT - Diskette - Atari

De wereld is ontdaan van zijn wetenschap. Het is nu aan U om die wetenschap weer te verzamelen. Geplaatst in een maalstroom van de tijd tracht U die informatie te krijgen waar zo'n enorme behoefte aan is. MAAR PAS OP!! Uw missie wordt belaagd door wachters, die Uw schip proberen te rammen om Uw al nijpende voorraad energie te laten slinken. Niet voorzien van wapens, blijft LI geen andere mogelijkheid dan zo snel mogelijk te ontwijken. Snelle reactie en stuurmanskunst zijn een vereiste. Vergaar zo veel mogelijk kennis en spoed dan terug tot de realiteit

Wanneer je voor het eerst de diskette inlaadt, overvallen de geweldige muziek en de sublieme 3-D effecten je direct. De makers hebben hier werkelijk hun beste gegeven. Verder bestaat de mogelijkheid om je eigen kennis aan het spel toe te voegen d.m.v. een Editor. Dit geeft aan het geheel een educatieve richting want behalve het vergaren van gegevens leer je er ook nog wat van. Het spel is in eerste instantie vrij moeilijk om te spelen, maar na veel oefenen zul je wellicht een MASTER OF TIME worden. ---------- --------w-

### BUGS

Er zijn een aantal Atari- computers

waarmee rare dingen gebeuren, omdat er een foutje in een van de chips zit. De verschijnselen hiervan lopen uiteen, maar kunnen een of meer van de volgende vormen aannemen:

-Bij het programmeren raakt alles vast. De reset knop werkt niet meer, en mocht hij wel werken dan is het programma weg. -Bij het runnen van een basic spel kan de computer eveneens vastslaan. of het programma begint steeds langzamer te lopen.

-Er verschijnt een balk met tekens onder op het scherm.

-De listing van Uw programma verdwijn ineens, of keert terug alsof het rotzooi is.

Wanneer U Uw computer naar Atari opstuurt word de defecte chip vervangen. Mocht U echter niet in de gelegenheid zijn Uw computer direct te verzenden. dan raden wij U aan al het programeerwerk zo vaak mogelijk te saven, zij het op disk of cassette. Vermijdt ook zoveel mogelijk een teveel aan informatie in een programmaregel. Dus houd de regels kort. U kunt bijvoorbeeld REM-statements weglaten. Een persoon heeft zijn computer weer aan de gang gekregen door er een klap op te geven. We raden dit niet aan, maar....

### \_\_\_\_\_\_\_\_\_\_

### ATARITEITEN-RARITEITEN

Wat is Atari nu toch van plan? Heb ik er wel goed aan gedaan om een Atari-computer te kopen? Waar blijft Atari met zijn 2000 programma's? Zult U zich ongetwijfeld afvragen.

De diverse persberichten lieten een en ander nogal in het ongewisse. Maar na een gesprek met Atari International (Benelux) zijn we wel wat wijzer geworden van de omstandigheden.

Sinds Atari door Warner Brothers is verkocht aan de ex-directeur van Commodore Jack Tramiel zijn er nogal wat transformaties geweest.

Atari ondergaat op het ogenblik een proces van volwassen worden. Onder leiding van de Heer Tramiel wel te verstaan.

De nieuwe directeur verwacht dat door het inkrimpen of geheel stoppen van diverse werkzaamheden, de prijs van de computer aanzienlijk omlaag gebracht kan worden. Dit heeft U ongetwijfeld al gemerkt. De 800XL verkoopt op het ogenblik voor een prijs van f1.499,00. Verdere prijsverlagingen zijn niet uitgesloten.

De HELP-lijn is opgeheven en zal naar alle waarschijnlijkheid niet meer opgezet worden. De kosten voor het in stand van deze dienst werden veel te hoog, alsmede het feit dat het aantal lijnen dat men op dat moment in gebruik had niet voldoende bleek te zijn.

Het magazine was eveneens zo'n geldrovende bezigheid en zodoende aan de kant gezet. Al deze inkrimpingen hebben tot een aantal ontslagen geleid, maar naar wordt verwacht komt Atari wel weer op zijn pootjes terecht.

Die informatie die normaliter via de HELP-lijn gegeven werd, moet nu van de winkelier afkomen. Atari wil daarom voor gerichte informatie direct naar de winkelier zorgen. Dit eventueel zelfs via een Bulletin Board dat de winkeliers met behulp van een computer kunnen opbellen.

Tevens heeft Atari meer gelegenheid om snel met goede software op de markt te komen. Ook worden programma's in de maak, bv. VIDITEL, gewoon afgemaakt en afgeleverd.

Een nauw contact met de gebruiker kon helaas niet voortgezet worden, maar Atari blijft doorgaan.

Hieronder een beknopte weergave van een artikel uit een van de dagbladen.

---------- --------w-

(uit het Haarlems dagblad 10/12/84)

"Nog meer prijsverlagingen, een geheel nieuwe lijn huiscomputers en een onverwoestbaar vertrouwen in de toekomst. Dat waren zo de belangrijkste mededelingen van Atari-eigenaar Jack Tramiel, die vorige week een bliksem bezoek aan Nederland bracht. Jack Tramiel, oprichter en voormalig eigenaar van Commodore Computers, nam in juli van dit jaar Atari over van Warner Communications. Sinds die tijd heeft hij met Atari een omzet geboekt van 150 miljoen dollar. In 1985 wil hij 1 miljard dollar omzetten. Om dat te bereiken lanceert Atari onder meer begin volgend jaar een geheel nieuwe lijn huiscomputers.

Zo zal Atari haar assortiment uitbreiden met een 16-bit computer en een 32-bit computer. Bovendien zal er een opvolger komen voor de 800XL computer". (de 600XL word inmiddels niet meer gemaakt RED)......"Wat de 8-bits computers betreft zullen de prijzen gaan varieren van 100 tot 300 dollar. De huidige Atari programmateur zal wel uitwisselbaar zijn met de nieuwe 8-bits computers. Wat de 16 en 32 bit betreft ligt dat anders..." ....."En zoals ik al zie, hoe goedkoper de software, des te beter ik verkoop. Ze gaan hun gang dus maar. Ik heb niets tegen krakers. Jack tramiel wijst alle beweringen dat Atari op de rand van een faillisement zou staan van de hand. We hebben in een half jaar een omzet weten te boeken van 150 miljoen. Daar ben ik trots op."

..." Jack Tramiel ging in januari van dit jaar met pensioen. Hij liet zich voor een fors bedrag uitkopen bij Commodore". . . . . ."Op het strand van Sri Lanka zat ik een paar kranten te lezen en realiseerde me toen dat rust niets voor mij was"...

"Toen ik twee maanden later de kans kreeg Atari over te nemen heb ik niet lang geaarzeld. Ik moet zeggen dat het ontzettend leuk is tegen Commodore te knokken. ...."

"het nieuwe Atari is geen marketing-onderneming meer, maar een technologisch bedrijf, waar mensen technologie kopen. We hebben de productie kosten met 50% weten terug te brengen. Het werd veel te duur gedaan. Nu weet ik ook waarom ik in mijn Commodore tijd zo weinig moeite had Atari van de markt te blazen. ..."

"In MSX zie ik totaal geen concurrent.

De Japanners hebben in de VS nog steeds geen voet aan de grond.. . ." "Trouwens, ik was laatst in Japan, en hoorde daar van een Sony topman dat zijn bedrijf uit de huis computer markt zal stappen."

Van redactie:De nieuwe Atari modellen worden waarschijnlijk in januari in de VS gepresenteerd. Er komt dus een 800XL (met een ander naampje), een 800XL met 128K, een muziek computer, een portable en een 16 en **32** bit home computer. Ook een 3,5 inch disk drive is waarschijnlijk in de maak. Alle software en hardware zal volgens Atari compatible blijven.

---------- **--------v** 

### COPIEREN

Zoals iedereen weet is het verboden om te kopieren die door programma's copyright beschermd zijn. Iedereen weet, de wet ook, dat dit toch gebeurt. Niemand zal ook bij U aankloppen als U een kopietje maakt voor Uzelf. of zelfs af en toe een kopietje maakt om te ruilen. Dat vind Jack Tramiel niet erg, en wij ook niet, zeker omdat de software op Atari gebied nou niet bepaald met wagon ladingen in de winkels liggen (behalve dan bij enkele winkels in de randstad). Wij willen het kopieren natuurlijk niet goed praten of bevorderen.

Er zijn de laatste tijd een aantal klachten binnen gekomen van oa winkeliers, dat hun markt ondermijnd wordt

En dit gebeurt door een aantal mensen in Nederland (wij weten wie ze zijn) die op grote en minder grote schaal software verkopen voor een paar guldens per programma. Mensen kijk uit. Diegene die zich hieraan schuldig maken (en daar horen ook de kopers van die software bij) zullen eerst waarschijnlijk van ons een waarschuwing krijgen. Als dit niet helpt zullen zij uit de club gewezen worden (zonder dat ze hun geld terug krijgen), en men loopt de kans dat we de Stichting bescherming voor de software erbij roepen. En als die optreden, nemen ze wel al uw aparatuur in beslag, inclusief dus de namen van de mensen die bij deze "handelaren" illigale software hebben gekocht.

Dus, als U op kleine of grote schaal verkoopt of koopt, beware......

OP DE LANDLIJKE ONTMOETING OP 16 FEBRUARI ZAL HET NIET TOEGESTAAN ZIJN OM BESCHERMDE PROGRAMMA'S TE COPIEREN. IEDEREEN DIE ZICH HIERAAN SCHULDIG MAAKT ZAL UIT HET LOKAAL VERWIJDERT WORDEN.

#### ----------

#### HELP! !

Al het werk dat de club doet, word gedaan door vrijwilligers. Dit betekent, dat er een aantal mensen, 's avonds na werk of school, zitten te ploeteren om de zaakjes te proberen voor elkaar te krijgen cq houden. Op zich is dat natuurlijk niet erg, maar het is natuurlijk zo dat hoe meer mensen er mee helpen, hoe minder werk het voor ieder betekent, en des te sneller de boel voor elkaar is. Zo is bijvoorbeeld de uitgave van dit tijdschrift al 2 maal vertraagd

doordat er te weinig mensen te veel moesten doen. Vandaar mijn HELP geroep. Heel graag zouden wij hulp krijgen van de volgende mensen: -Iemand met voldoende tijd, die artikels van papier op ATARI WRITER kan zetten. Een diskdrive is dan wel gewenst. -Een Penningmeester -Iemand die grappige kleine pen tekeningen kan maken voor ons blad. -Een goedkope drukker om ons blad te drukken. -Iemand die mee kan helpen de post te beantwoorden. (liefst regio Nijmegen). -Iemand die speciale evenementen kan organiseren (zoals bijvoorbeeld de gebruikersdag in februari. -Iemand die ervoor kan zorgen dat alle winkels in Nederland van ons afweten.

-Iemand in de regio Amsterdam die meehelpt in de leden administratie. -En nog veel meer

Verder iedereen die een artikel, listing, tip, grap, geintje, of wat dan ook heeft om in het blad te publiceren: opsturen die handel.

Een ieder die geintereseerd is kan bellen naar 080-448682, of hij/zij kan het schriftelijk doorgeven.

----------

### DISK DIRECTORY VANUIT BASIC.

Indien je een diskdrive hebt, dan zal het je zijn opgevallen dat het in BASIC niet mogelij is om een disk directory te krijgen, waardoor je kunt zien welke bestanden er op de schijf staan. Dit kan

mogelijkheid van het ENTER-statement. Het is namelijk niet nodig dat de gegevens in de ENTER-file een programma vormen. Er hoeven dus geen regelnummers in voor te komen. De diskfile die het directory programma wegzet is dan ook eigenlijk een programma van 1 regel. Deze regel heeft echter geen regelnummer en wordt dus direct uitgevoerd!

VOOR DEZE REGEL ZIE BIJLAGE 1.1

Deze regel doet dus al het werk. Je hebt alleen het onderstaande programma nodig om deze regel als een file op de disk te zetten. Typ dit programma maar in en sla het op met SAVE"D:DIR.BAS". Run het programma nu, doe een BASIC werk-diskette in de diskdrive en druk op een toets. Nu kun je voortaan als je deze diskette in de diskdrive jebt zitten een directory krijgen met ENTER"D.DIR". De directory eindigt altijd met een ERROR-136, maar deze kun je negeren.

VOOR HET PROGRAMMA ZIE BIJLAGE 1.2

Van de redactie: er is nog een andere manier om het zelfde te bereiken. Bijlage 1 programma 3 is een programma dat je op disk zet, en vanuit basic typ je dan:RUN "D:PROGRAW.AX, en dan krijg je een disk directory. Let echter wel op: DIT PROGRAMMA NIET RUNNEN ALS JE EEN BASIC PROGRAMMA IN HET GEHEUGEN HEBT, WANT DAT RAAK JE DAN KWIJT.

----------

SAMEN PROGRAMMA'S INTYPEN

Het komt misschien wel eens voor dat je samen met een vriend $(in)$  een listing van een groot BASIC-programma in een tijdschrift ziet staan. Dit programma lijkt jullie heel leuk, maar toch heeft geen van jullie beiden zin om het hele programma in te tikken. Als je vriend(in) nou ook een Atari computer met een programma recorder heeft, dan is er een methode om het werk over de twee computers te verdelen. Deze methode komt echter in de Atari-BASIC manual niet duidelijk naar voren. Daarom leggen wij hem hier uit.

Om te beginnen moet het werk verdeeld worden. Op een eerlijke manier moet je het programma in twee stukken knippen. Hierbij moet je niet vergeten dat een dataregel vaak veel meer werk betekent dan een eenvoudige GOTO regel. Let erop dat jullie niet dezelfde regelnummers gebruiken voor de verschillende delen van het programma.

Nu kan ieder op zijn eigen computer zijn gedeelte intikken. Als je hiermee klaar bent SAVE het programma dan niet op de normale manier met CSAVE, maar doe het op de volgende manier:

1) Als je een printer hebt zet hem dan uit. Geef nu het cosmando LPRINT. Je krijgt dan een foutmelding op het scherm maar deze moet je negeren.

2) Nu kun je het programma opslaan met het commando L1ST"C:". Doe dit voor de zekerheid een paar keer. Doe dit allebei op verschillende cassettebandjes.

**3)** Nu kunnen we het eigenlijke programma gaan samenstellen. Doe een cassettebandje met een gedeelte van het programma in de recorder en laad het met  $ENTER"C:$ ".

4) Als dit klaar is verwissel dan de bandjes en laad op dezelfde wijze het tweede deel van het programma in. De computer zal dan automatisch de twee gedeelten samenvoegen (Mergen) tot een programma. RUN het programma en haal de eventuele fouten er uit.

Nu kun je het programma op de gebruikelijke wijze opslaan. Door de LPRINT en CSAVE commando's achtereenvolgens in te tikken.

Het CSAVE commando maakt efficienter gebruik van het cassettebandje dan een LIST"C:" commando. Dit merk je want alhoewel het programma twee keer zo lang is geworden kost het saven van het hele programma evenveel tijd als het LISTen van de heft.

Probeer deze procedure eerst uit op een klein programma en kijk of het werkt.

Tik de eerste vijf regels van het programma in en zet ze op cassette met behulp van LIST"C:".

Als je dit gedaan hebt tik dan NEW in om het geheugen van de computer leeg te maken. Hierna kun je de rest van het programma intikken. Zet ook dit deel met LIST"C:" op een ander cassettebandje.

Spoel de beide cassettebandjes terug en het werk kan beginnen. Na het commando NEW kan je met ENTERWC:" het eerste gedeelte in de computer laden. Verwissel nu de bandjes en laad ook het tweede gedeelte. Nu kan je het programma listen. Run het hierna ook om er zeker van te zijn dat de twee gedeelen inderdaad tot een geheel zijn samengevoegd.

Laat je dus niet ontmoedigen door grote programma-listingen: door het werk te verdelen kan het gemakkelijker gedaan worden.

N.B. Als je een diskdrive hebt dan kun je de programmadelen op dezelfde manier samenvoegen. De "C:" moet je dan vervangen door filenamen voor je diskette. Van LIST"C:" kun je dan bi jvorbeeld LIST"D:DEEL1.LST" maken. Voor het tweede deel moet je dan natuurlijk een andere naam kiezen.

Paul. L. Veger

------

### FILES

Mensen die al wat programma's ingetikt hebben, hebben waarschijnlijk wel eens gehoord over 'Files'. Files of bestanden worden door programma's gebruikt om bijvoorbeeld gegevens op een diskette op te slaan, of om toetsen van het toetsenbord in te lezen. Het gebruiken van files wordt mogelijk gemaakt door het 'Operating System'. Dit is het programma dat onder andere alle invoer en uitvoer (ook wel I/O genoemd) bestuurt. Dit programma bevindt zich in de ROM van elke Atari computer.

Heel veel mensen vinden 'files' een van de moeilijkste begrippen. Dit komt omdat er in veel tijdschriften over geschreven wordt zonder dat er nader uitgelegd wordt wat files nou precies zijn. Met dit artikel willen we daar wat opheldering in brengen. In het eerste

stuk zullen we op een eenvoudige manier het principe van files uitleggen. In het tweede stuk volgen dan een paar toepassingsprogramma's die de vele mogelijkheden van files laten zien.

### WAT ZIJN FILES?

Files worden op grote computersystemen ook wel 'Streams' of 'Data Sets' genoemd. Een 'Stream' is eigenlijk een betere benaming voor een file. Een file is een blok van gegevens. Die gegevens zijn daar geplaatst door de computer via een kanaal waar de gegevens doorheen getransporteerd worden. Je kunt het een beetje vergelijken met een telefoonlijn. De PTT zorgt er voor dat je doorverbonden wordt. Pas als je dat gedaan hebt kun je gegevens transporteren. Je kunt dan om gegevens vragen, of je kunt gegevens geven aan degene aan de andere kant van de lijn.

Het Atari Operating System is te vergelijken met de PTT en een file met een telefoontoestel. Op de Atari heb je 7 "telefoonlijnen" die de verschillende "telefoon toestellen" met elkaar verbinden. Deze kun je allemaal tegelijk in gebruik hebben. Je kunt dan aan de ene toestel informatie vragen, en dat aan een ander toestel weer doorgeven. Vanuit BASIC kun je dan bijvoorbeeld met INPUT of GET informatie uit een file (telefoonlijn) halen.

Voordat je een file kunt gebruiken moet je hem OPENen. Het OPENen gaat vanuit BASIC met het OPEN-commando. Dit kan er bijvoorbeeld zo uitzien:

### OPEN  $\mathbf{W}1, 4, 0, "K;"$

Dit wordt uitgesproken als 'OPEN file 1 komma 4 komma O komma Keyboard'. Het valt al gelijk op dat elk file een nummer heeft. Op de Atari computers zijn de files van 1 tot en met 7 genummerd. Dit nummer kun je bijvoorbeeld gebruiken in een INPUT commando.

#### INPUT #l, **<sup>A</sup>**

Dit INPUT statement leest de waarde voor de variabele A in uit file 1. Als we nu veer kijken naar het OPEN statement dan zien we dat file 1 geOPENd is naar het Keyboard. De waarde voor A wordt dus ingelezen vanaf het toetsenbord. Dit is op zich niet zoveel bijzonders, want een gewoon INPUT statement haalt de invoer ook van het toetsenbord. Alleen moet je na het invoeren van de variabele bij een gewone INPUT een RETURN geven. Via een file INPUT hoeft dat niet. Het OPEN statement voor file 1 had er echter ook zo uit kunnen zien:

### OPEN %1,4 ,O,"D:TESTFILE.DAT"

File 1 is dan geOPENd naar de diskfile TESTFILE. Op deze manier kun je dus hetzelfde INPUT-statement gebruiken om gegevens van verschillende plaatsen te halen. Het input statement vraagt aan telefoonlijn nummer 1 wat de waarde van A moet worden.

Het Operating System zorgt dus voor het transport van de gegevens, en BASIC leest ze gewoon in, zonder te weten waar ze vandaan komen.

We zagen net dat we gegevens van "K" en van "D". kunnen halen, maar er zijn nog meer van dat soort randapparaten (ze heten 'devices'). Zo heb je ook "P:", de Printer, "C:", de cassetterecorder en "E:", het scherm.

Nu stuiten we op een probleem, want naar een printer willen we gegevens sturen, en tot nu toe hebben we alleen maar gegevens ingelezen. Stel dat je bijvoorbeeld via file 2 gegevens naar de Printer wilt sturen. Je moet dan eerst aan het Operating System laten weten dat je file 2 voor output naar de printer wilt gebruiken. Je moet de files dus OPENen. Let er ook op dat er nu een 8 in plaats van een 4 staat. Een 8 betekent dat een file voor output bedoeld is. Een 4 betekent dat een file voor input bedoeld is.

Het OPENen gaat als volgt:

Deze file kun je nu gebruiken om gegevens op de printer af te laten drukken.

Het sturen van gegevens via file 2 gaat als volgt:

#### PRINT  $X2$ .

"Ik ga via file 2"

Als je een printer hebt dan zie je de tekst op papier verschijnen.

### PUT en GET

Tot nu toe hebben we INPUT- en PRINT-

statements gebruikt om gegevens in te voeren en te versturen. Er zijn echter nog twee andere statements die dit ook doen. Ze heten respectievelijk GET en PUT. Terwijl je INPUT en PRINT ook zonder file specificatie kunt gebruiken. kan dit met GET en PUT niet. Je moet eerst een file geopend hebben voor dat je ze kunt gebruiken. Deze statements werken met 1 byte tegelijk. Door een keer PUT te doen kan je een toets van het toetsenbord inlezen. Er hoeft dan geen RETURN meer gegeven te worden. Dit gaat bijvoorbeeld zo:

### PIT W2.ASC("D")

Als we file 2 nog eens naar de printer geopend hebben dan verschijnt de letter 'D' op de printer. Bij PUT moet je achter de komma een getal van 1 tot 255 ingeven, ASC("D") is bijvoorbeeld 69. GET is het tegenovergestelde van PUT. Bij GET geef je een variabele op, en de ingelezen waarde komt daarin te staan. Bijvoorbeeld:

### GET \$1, LETTER

Als we file 1 nog steeds naar het toetsenbord geopend hebben dan verschijnt de ASCII-code van een ingedrukte toets in de variabele LETTER. PUT en GET lijken op het eerste gezicht veel ingewikkelder in het gebruik dan PRINT en INPUT. In de praktijk ligt het echter vaak anders. We zullen sraks een paar programmatjes zien waarin GET en PUT een nuttige rol vervullen.

Het enige statement wat we nog niet

OPEN  $x_{2,8,0$ , "P:"

behandeld hebben is CLOSE. Dit is het eenvoudigste statement. Het is te vergelijken met het ophangen van een telefoon. Als je klaar bent met het transport van gegevens via een file, dan moet je dat aan het Operating System laten weten. Dit doe je door middel van het CLOSE-statement. Stel dat je bijvoorbeeld klaar bent met het printen op de printer van file 2. Dan doe je:

#### CLOSE 342

Je ziet het, heel eenvoudig. Je kunt file 2 dan weer voor iets anders gebruiken. Je moet dan natuurlijk eerst weer OPEN doen.

Over OPEN valt nog veel te vertellen, maar dat komt een volgende keer wel. Nu gaan we eerst eens wat toepassingen bekijken.

### **TOEPASSINGEN**

We zullen eerst een zeer klein programma bekijken dat gebruik maakt van een file om een cijfer van het toetsenbord in te lezen.

Tik het maar in en RUN het.

voor het programma zie bijlage 2.1

De computer vraagt om een cijfer. maar typ voor de grap maar eens een letter in.

Op deze manier kun je dus gegevens van het toetsenbord halen zonder dat je INPUT hoeft te doen! Dit is in allerlei programma's heel goed te gebruiken.

Je ziet dat de ASCII-code van de ingedrukte toets in variabele C zit. Voeg maar eens de volgende regel toe aan het programma:

45?"C heeft de waarde: *";C* 

RUN het programma nu nog een paar keer en bekijk wat voor waarden er in de variabele C komen.

Het volgende programma is nog eenvoudiger. Maar je kunt er iets van leren. Het laat namelijk zien hoe je grote letters op het scherm van je Atari kan krijgen.

De Atari computers hebben twee 'grote letter' modes. Dit zijn de grafische modes 1 en 2. Je kan echter met een gewoon PRINT- statement geen letters op het scherm krijgen in deze modes. De oplossing voor het probleem ligt in file 6. Deze file kun je namelijk gebruiken om toch tekst op het scherm te printen! Als je GRAPHICS 1 (of 2) doet dan wordt automatisch file 6 geopend naar het grote-letter-scherm. Type het volgende programma maar eens in:

10 GRAPHICS 2 20 ?\*6 30 ?※6;" HALLO" 40 ?\*6:"KIJK EENS WAT EEN" 50 ?**\*6**:" kLeUrEn"

Volgende keer zullen we uitleggen hoe je gegevens op cassette en diskette kunt opslaan. Dit is een toepassing van files die heel veel mogelijkheden biedt.

### SOFTWARE BIBLIOTHHEEK S.A.G.

Hieronder vindt U de softwarecatalogus van het ogenblik. De kosten per cassette waren f.17,50, maar zoals eerder vermeld hebben wij de prijs terug kunnen brengen tot f.15,- p.c.incl.porto. De leveringstijd kan tot 3 weken zijn.

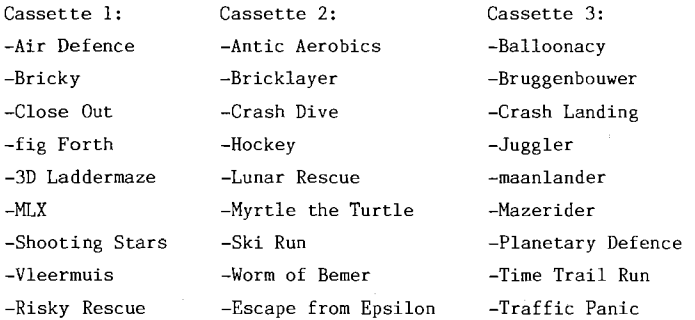

Deze programmas zijn vrij van auteursrechten, het is zgn. public domain software. U kunt de cassettes bestellen door het overmaken van het geld op ons bankrekeningno. voorin het blad. Vermeld U wel Uw naam en de cassetteno.(s). Weest U verder gerust. Ons aanbod programma's zullen wij zo snel mogelijk uitbreiden.

Mocht U in het bezit zijn van interessante software, vrij van auteursrechten, en nog niet voorkomend in onze bibliotheek, neem dan contact op met ons.

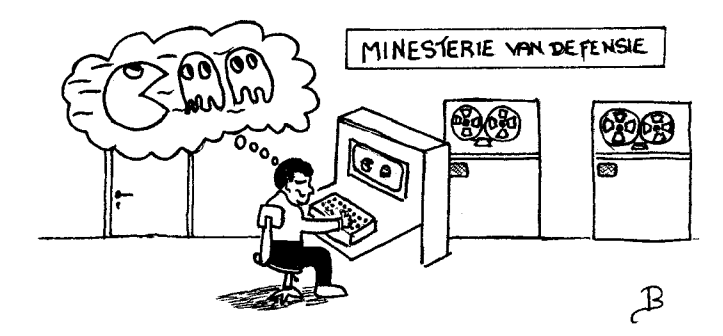

### HELPLIJN

Dit is het nieuwe rooster voor de Help Lijn. Als er echt niet meer uit komt (en U heeft alles geprobeerd), kijk dan op onderstaand rooster wie er "dienst" heeft. Wilt U a.u.b. de mensen niet bellen als ze geen dienst hebben.

Hier volgen de Telefoon nummers die bij de rroster nummers horen:

(1) H. v/d Berg 04929-4532 (2) E. Mareels 01613-1319 (3) R. Stapel 071-766960 (4) A. Balk 015-142397 (5) A. Mol1 02155-15683 (6) R. Ferwerda 020-824137 (7) C. Jansen 080-448682

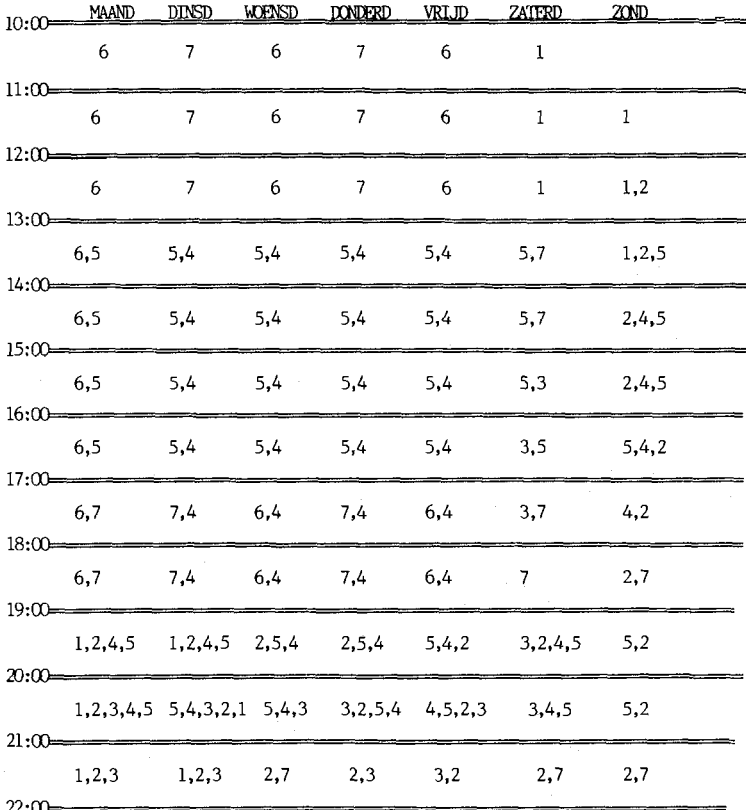

\*\*\*\*\*\*\*\*\*\*\*\*\*\*\*\*\*\*\*\*<br>\* D:BIJLAGE1.1 \*<br>\* PAGE 1 \* PCIGE 1 .................... CLOSE #1:OPEN #1.6.0.'D:\*.\*:FO R I=1 TO 9999: GET #1, C: PRINT C HR\$(C)::NEXT I:CLOSE #1 **..................... it D:BIJLAGE1.2**<br>**2** PAGE 1 PAGE 1 \*<br>\*\*\*\*\*\*\*\*\*\*\*\*\*\*\*\*\*\*\*\* \*\*\*\*\*\*\*\*\*\*\*\*\*\*\*\*\*\*\*\*\*\*\*\*\*\*\*\*\*\*\*\*\* 88018 REM DOOR P.L. VEGER 5/4/84 **\*\*\*\*\*\*\*\*\*\*\*\*\*\*t\*\*\*\*\*\*\*\*\*\*\*\*\*\*\*\*\*\*\*\*\***  OPEN #2.4,8, "K:" 00020 00030 ? "DOE DE GEFORMATEERDE DISKETTE IN" 00040 ? "DE DISKDRIVE EN DRUK OP EEN TOETS" 00050 GET #2, C 00060 OPEN #1,8,8,"D:DIR" 00070 ? #l;"CLOSE#l:"; 00080 ? **#l;"OPENII1,6,0,";CHRS<34);"D:\*.\*";CHRSi34);":";**  00090 ? #limFOR 1=1 T0 999:GET #1,C:? CHRS(C);:NEXT I:"; 00100 ? #l;"CLOSE #l" 00110 CLOSE #l 00120 ? "NOG EEN DISKETTE **?"i**  GET **#Z,C**   $\mathbf{r}$ ? CHRS(C)i  $\mathbf{r}$ IF  $CHR$ (C) = "J"$  THEN 30 ÷ \*\*\*\*\*\*\*\*\*\*\*\*\*\*\*\*

 $D:BIJLAGE1.3$   $\frac{2}{5}$ <br>PAGE 1 PCIGE 1 \* \* ....................

00010 DIM A\$(10) 00020 OPEN #1,6,0, "D: \*. \*"<br>00030 TRAP 90 00030 TRAP 90<br>00040 INPUT # INPUT #1;A\$ 000<del>3</del>0<br>00060 60TO 40 88098 END

\*\*+\*\*+\*+\*\*\*\*\*\*\*\*\*\*\*\* + + *<sup>z</sup>*D:BIJLCIGE2.1 **<sup>g</sup>** PCIGE 1 + \*+\*\*\*++\*~\*\*\*\*\*\*\*\*\*\*

88818 OPEN #1,4,0,"K:"<br>88828 PRINT "TIK EEN C 88828 PRINT "TIK EEN CIJFER IN:";<br>88838 GET #1.C 88838 GET #1, C<br>88848 PRINT 88848 PRINT<br>88858 IF C<+ 88858 IF C<40 OR C>58 THEN PRINT "DAT WAS GEEN CIJFER"<br>: GOTO 20<br>AAAAA - DRINT WHET INGETIVIE CIJEER WAS "ICHR\$(C) 88868 PRINT "HET INGETIKTE CIJFER WAS: "\$CHR\$(C)<br>88878 CLOSE #1 CLOSE #1

\*\*\*\*\*\*\*\*\*\*\*\*\*\*\*\*\*\*\*<br>\* D:BIJLAGE2.2 \*\*<br>\* PAGE 1 D:BIJLAGE2.2 *z*  + PAGE 1 +\*\*\*+\*\*\*\*\*+\*\*\*\*\*+\*\*\*

# 00060.... REA-111086COC...C.1580...

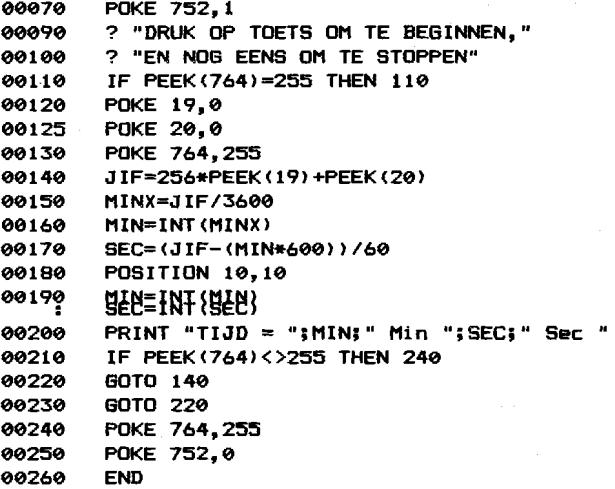

### **INHOUD**

 $\sim$   $\sim$ 

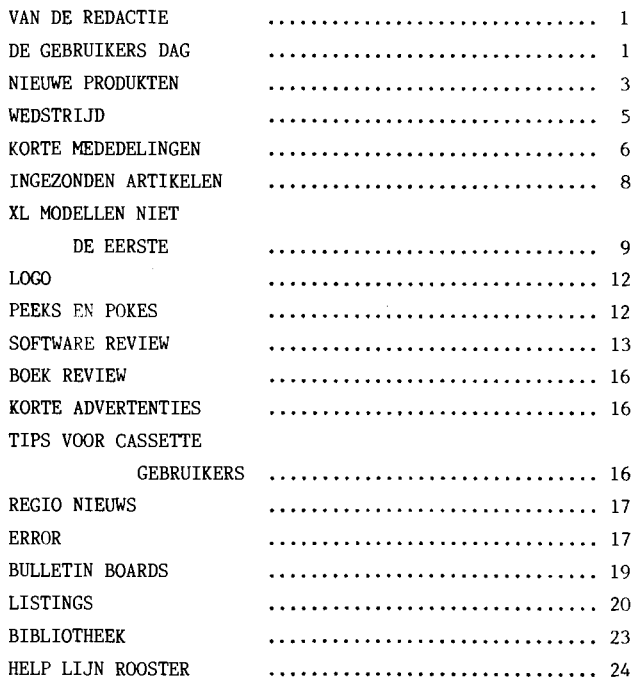

### **V-N DE RED-CTIE**

De tweede uitgave van ons blad ESCAPE is een feit. Escape is een stuk dikker, de bladzijdes zijn genummerd, er is een inhouds opgave en het aantal listings is sterk toegenomen. Allemaal goede zaken dus. We hopen deze trend te kunnen aanhouden. De SAG op zich is ook sterk gegroeid, eigenlijk boven onze verwachtingen. Momenteel staan er 1200 donat-eurs bij ons ingeschreven, dubbel het aantal van twee maanden geleden. Het aantal Atari bezitters groeit sterk. Eindelijk wordt Nederland verstandig.

De Nationale Atari-dag in Utrecht van 16 februari j.1. mag een succes genoemd worden. De opkomst was zeer groot. De zaal was te klein. Zo'n opkomst had niemand durven dromen. Al doende leert men, dus volgende keer (hopelijk rond mei/juni) zullen we naar een grotere lokatie moeten zoeken (Jaarbeurs?).

\ie staan aan de vooravond van een aantal belangrijke gebeurtenissen op het Atari front. Zo zijn in Januari de nieuwe Atari modellen gepresenteerd in de VS. Er zijn al enkele specificaties inclusief foto's van deze machines gepubliceerd. Het water loopt ons in de mond, zo mooi. Wat de prijs betreft zijn deze nieuwe modellen bijzonder interessant.

Door het prijs beleid van Dhr Tramiel geloven we dat Atari binnen een half jaar Nr 1 op de verkooplijst zal staan. Er is gewoon geen concurrentie. Het lijkt alsof Commodore de winkeliers en de gebruikers in de kou laat staan. Ook zij hebben nieuwe modellen geintroduceerd. Zien er aardig uit, maar het prijskaartje bederft de pret. Daarbij schijnt niemand te veten of de nieuwe Commodore modellen nu wel of niet compatibel zijn met de oude. Van alle kanten hoor je verschillende berichten. Een aantal winkeliers verkoopt al geen Commodore meer, omdat die apparaten om de 5 minuten kapot schijnen te gaan. En dan moet de WINKELIER de garantie kosten betalen. Dat is toch absurd. Er is zelfs al een tijdschrift dat weigert nog over de Commodore te schrijven. Het betreft hier het blad SHIFT, dat ook nog wel eens artikelen/listings voor de Atari heeft. Het is een Nederlands blad.

De bibliotheek is uitgebreid met cassette nr 4. Hierop staan geen spellen, alleen maar gebruikers programma's, speciaal gericht op tapegebruikers.

De laatste tijd zijn er hier en daar wat kleine gebruikers groepjes verschenen. Zo noem ik met name de Atari Users club in Heerjansdam. Wij kregen een naar gevoel in de buik toen deze ontstonden, en naar nu blijkt is dat juist geweest. Van iemand hoorde ik dat deze club is opgeheven. Het geld dat men daarvoor heeft betaalt (fl 65,=) is dus weg. Er schijnt nu weer zo'n "grappenmaker" te zijn verschenen. Pas op voor deze verschijningen. Zonde van het geld.

Veel plezier met dit blad, en tot over twee maanden.

C. Jansen

## **DE GEBRUIKERSDAG**

Het Verhaal van een Gebruikersdag. Meer en meer verzoeken om informatie over gebruikersdagen bereiken ons. De redenen zijn voor eenieder natuurlijk verschillend, maar wij zullen proberen daar aan te voldoen. Er heerst een grote behoefte aan software en aanverwante artikelen. Uit diverse gesprekken, die 1 wij gehad hebben, blijkt wel dat de

voorraad software, in ons land, zich tot enkele grote steden beperkt. Voor velen blijkt goede software heel moeilijk te krijgen.Een tweede punt dat regelmatig ter sprake komt, is het eenzame gevecht dat men over het algemeen met de computer voert om enigszins wijs te worden uit alle informatie die je overspoelt. Veel mensen kunnen door de bomen het bos niet meer zien en weer anderen worstelen zich met moeite door allerlei Error meldingen heen. Velen zoeken daarom contact om problemen op te lossen en tips of software uit te wisselen. Welke gelegenheid is daar nu beter voor geschikt dan een gebruikersdag waar zovelen tesamenkomen. De eerste gebruikersdag was nu nog maar enkele stappen weg. Om de behoefte aan software en boeken ietwat te bevredigen werd besloten om de dag wat meer het karakter van een beurs te geven. Uiteraard moest er ook gelegenheid zijn voor mensen om hun eigen computer te plaatsen. Hiervoor zouden we een aparte ruimte inrichten. Winkels, boekhandels en andere werden uitgenodigd om op deze dag hun goederen aan te bieden. Atari Benelux B.V. ging als eerste op onze uitnodiging in. De datum werd definitief vastgesteld op 16 februari 1985 en een onderkomen werd gevonden in het C.S.B. gebouw te Utrecht. Uiteindelijk was het dan zover en op 16 februari 's-morgens om 9.00 uur begonnen we de zalen in te richten. Naarmate de diverse bedrijven binnenkwamen vulde de zaal zich en de eerste gebruikers kwamen om 10.00 uur al binnen. Om de toeloop een beetje af de remmen, hebben wij de deuren tot 11.00 uur moeten sluiten om alles in rust af te kunnen maken. Toen de deuren opengingen kregen we een moment de schrik van ons leven. In al onze plannen

hadden we rekening gehouden met ca. 200 mensen. Maar wie schetst onze verbazing toen om 11.00 uur de gang al vol stond met van ongeduld trappelende mensen. De rij voor de kassa heeft tot ongeveer 2.00 uur aangehouden en ook daarna bleven de gebruikers gestaag binnenstromen. Binnen de kortste keren was de zaal tot aan de nok toe gevuld. Bij menigeen zal dit ongetwijfeld tot ongenoegen geweest zijn. Maar tussen al het geweld is er veel besproken en gedaan. En we hebben de indruk dat men over het algemeen toch wel tevreden was over de dag. De aanwezige winkels wisten iedereen te verbazen met de grote verscheidenheid aan Atari-produkten. De Heer P. Veger heeft om 14.00 uur een toespraak gehouden over telecommunicatie en vragen beantwoord. Hoogtepunt van de dag mogen we de toespraak van De Heer W. de Graaf van Atari Benelux noemen. Na een korte beschrijving van de geschiedenis en de toekomstplannen van Atari heeft de Heer de Graaf de nieuwe Atari matrix-printer geintroduceerd, welke omstreeks deze tijd voor een prijs van f.699,- op de markt te koop is. Verder heeft hij nog uitgebreid gesproken over de njeuwe Atari XE(8bit) en ST(l6bit) computerserie. Wat betreft deze nieuwe series houden wij U uiteraard op de hoogte (zie artikel elders in dit blad). Ook gaf de Heer de Graaf de mensen gelegenheid tot het stellen van vragen en hoewel niet iedereen tevreden was kunnen we aannemen dat het gros van de gebruikers een bevredigend antwoord heeft gekregen.Mensen, die hun computer hebben meegenomen, hebben in een aparte zaal uitgebreid kunnen praten over problemen en er zijn daarvoor ook oplossingen 2 aangedragen. Software-uitwisseling was

in de eerste plaats aan de orde. Om 16.00 uur is de dag tot een einde gebracht. In totaal zijn ca. 550 mensen de poorten gepasseerd. Ver boven onze verwachtingen dus, maar ondanks de enorme drukte is de dag zeer naar onze tevredenheid verlopen. Wat kritiek hebben wij gekregen, maar het positieve overheerst. Met de kritiek zullen wij bij een volgende bijeenkomst rekening houden. In de eerste plaats was de zaalgrootte een groot probleem,maar dit valt echter zeer simpel op te lossen. Verder misten de mensen een vraagbaak van de S.A.G. zelf. Ook dit zullen wij niet vergeten. Vaak zochten mensen de andere toepassingen die een computer heeft (Robotics, etc.). De tijd was echter te kort om zulke projecten op te zetten. Hier gaan wij eveneens aan werken. Onze eigen software bibliotheek was binnen enkele uren uitverkocht. De meeste kritieken vloeien voort uit het feit dat wij geen rekening hebben gehouden met 550 mensen. Wij hopen dan ook dat een ieder begrip kan opbrengen voor de problemen die hierdoor zijn ontstaan. De dag in zijn geheel is zeker voor herhaling vatbaar, in iets grotere vorm uiteraard. Verder rest ons nog iedereen te bedanken die zich heeft ingezet om de gebruikersdag zo voorspoedig mogelijk te laten verlopen.

R.H. Ferwerda

Gedurende de gebruikersdag van l6 februari j.1. vertelde Dhr de Graaf van Atari Benelux BV al wat over de nieuwe Atari modellen die er aan komen. Omdat wij nog niet de preciese specificaties hebben, kunnnen we hier niet al te diep op ingaan maar ik zal toch proberen een klein tipje van de sluier op te lichten. Via kontakten met Atari Benelux en via gebruikers groepen in de V.S. hebben we toch een leuke opsomming van wat er aan komt.

Ten eerste wordt de BOOXL vervangen door de 65XE. Deze zal bijna geheel gelijk blijven aan de 800XL. De prijs in Amerika ligt op \$129. De grote broer van de 65XE is de 130XE. Dit wordt een 128Kbytes machine met een prijskaartje van \$200. Ook komt er een 65XP. Dat is een draagbare versie van de 65XE met een kleine groene monitor en een 3,5 inch disk drive. Later in het jaar komt de 65XEM. Deze computer richt zich tot de muziek fanaten met 8 geluidskanalen en 10.5 octaven. De prijs hiervan is nog niet bekend. Wel is bekend dat hij met een zgn. AM1 chip zal gaan werken. De eerste 3 modellen zullen geheel compatibel blijven met de XL serie. Van de XEM hebben we nog geen specificaties. Op de Eoto zien deze nieuwe modellen er bijzonder fraai uit.

Naast de nieuwe 8 bit systemen komt er ook een 16 bit systeem op de markt. De 130ST heeft in standaard uitvoering 128K en kost in de V.S. \$399. Zijn broertje is de 260ST die een 256Kbytes RAM heeft en \$499 gaat kosten. De grote broer van deze machines is de 512Kbytes 520ST met een waarschijnlijk prijskaartje van

3

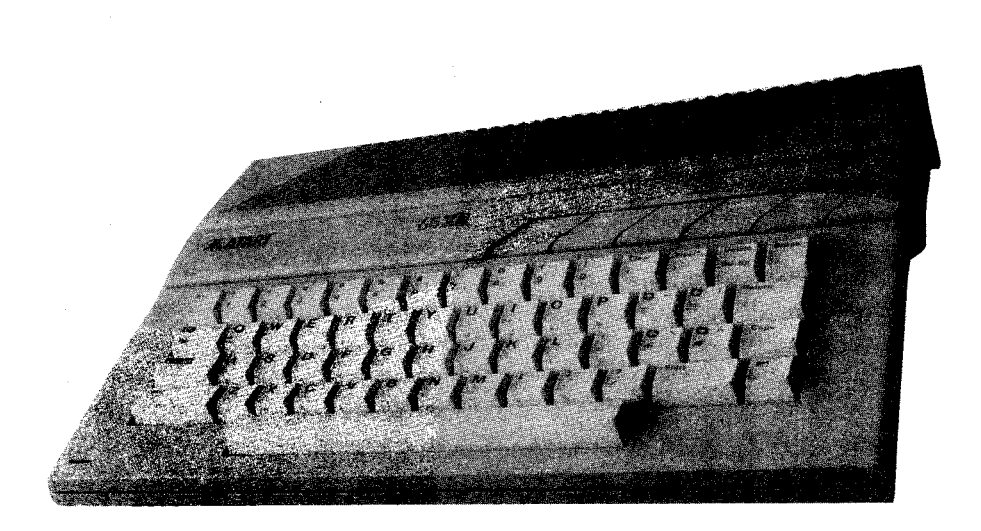

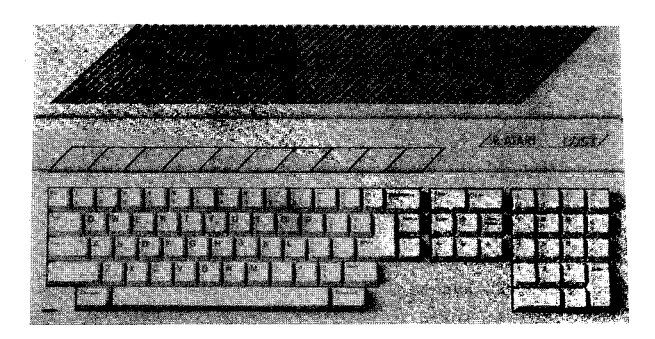

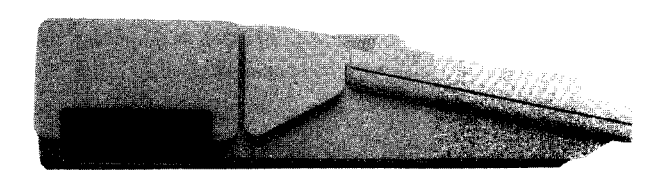

 $\overline{4}$ 

\$599. De 16 bitters zullen onder het GEM operating systeem werken (ontwikkeld door Digital Research, en die weten wel wat ze doen).

Uiteraard komt er ook een serie nieuwe printers aan. Een letter kwaliteit, een matrix printer (met de kwaliteiten van de Apple imagine writer) en een non-impact kleuren printer die ook in zwart/wit versie te krijgen zal zijn. Prijzen van \$99 tot \$150. Deze printers schijnen zowel met de ST als de XE serie te kunnen werken.

Ook op disk drive gebied staat er wel wat te gebeuren. Er komt een 3,5 inch disk drive aan. De SF354 heeft een opslag capaciteit van 500Kbytes en een prijskaartje van \$200. Er zijn geruchten dat hij een kleiner broertje heeft. Dit zou dan de SF324 zijn, met een opslagcapaciteit van 250Kbytes en een prijs van \$150. Het grote nieuws zit in de harddisk van 10MB (MB betekent mega byte. Hega betekent miljoen). Deze hard disk genaamd de SH317 zou \$600 gaan kosten (geen geld!). Geruchten zeggen dat hij ook op de XE serie zou kunnen. Dat zou natuurlijk geweldig zijn, want dan zou hij ook op een 800XL kunnen. Ik heb hier echter wat twijfels over. Verder gaat Atari zelf monitoren leveren. Zo zou er een XC1411 composite kleuren monitor, een XM218 groene

monitor (met ingebouwde 80 koloms kaart voor de XE serie) en een SC2214 RGB kleuren monitor komen, waar men alle 512 kleuren tegelijk op het scherm kan toveren.

Een nieuw software pakket dat INFINITY gaat heten is ontwikkeld voor de CT serie (en het schijnt ook op de XE serie verkrijgbaar te zijn). Dit is een geintegreerd pakket waarmee je tekst kunt verwerken, bestanden onderhouden, grafieken kan tekenen, communiceren met andere computers etc, en dat dan allemaal TEGELIJK. De prijs ligt rond de \$70 (\$50 voor de XE).

Ik ben er nog lang niet, de lijst gaat door. Maar deze zaken weten we redelijk zeker en als we verder gaan moeten we teveel geruchten gaan publiceren.

Overigens is het niet bekend wanneer deze producten in Nederland zullen verschijnen. Het is zeker niet verstandig om te wachten met het aankopen van nieuwe computers of rand apparatuur want het zal zeker nog maanden duren voordat al deze prachtige apparatuur in de winkels zal verschijnen.

C. Jansen

### WESTRIJD

ESCAPE organiseert vanaf heden een maandelijkse wedstrijd, uiteraard met prijzen. Elke 2 maanden wordt F1 25,= uitgeloofd aan diegene die het beste artikel schrijft voor het blad ESCAPE. Ook wordt er fl 25,= uitgeloofd aan diegene die de fraaiste listing maakt. Er zijn wel wat regels aan verbonden:ten eerste moet het artikel of de listing origineel zijn. Het mag dus niet uit een blad of boek worden overgeschreven. Ten tweede moet het op tijd worden ingeleverd. De datum op het poststempel geldt als inleverdatum. Ten derde moet de listing op cassette/disk worden aangeleverd, met instructies erbij. Die instructies kunnen in het programma worden verwerkt, of op papier bij worden geleverd. Artikelen moeten worden getypt op A4, maar liever op Atari writer,

 $\overline{\phantom{a}}$ 

gesaved op disk of cassette. Alle disks/cassettes worden uiteraard teruggestuurd. De winnaar wordt door het bestuur uitgekozen, en daar is geen correspondentie over mogelijk.

Het artikel wordt beoordeeld op stijl, inhoud, originaliteit, en meest belangrijk, op bruikbaarheid. Hiermee bedoelen we de mate waarin de algemene Atari bezitter de informatie in het artikel kan gebruiken.

De listing wordt ongeveer op dezelfde manier bekeken. Spellen zijn uiteraard ook welkom. Inventiviteit is zeer belangrijk.

De sluitingsdatum voor de aankomende wedstrijd is 30 april.

### **KORTE MEDEDELINGEN**

\*Nog steeds hebben we meer vrijwilligers nodig om de SAG te helpen. Behalve bestuursleden hebben we ook extra help-lijn personen nodig. Schrijf of bel naar de SAG als U ons uit de brand wil helpen.

:\$Op de oude inschrijf formulieren (toen nog enquete formulier geheten) stond vermeld dat iedereen die aangesloten is bij de SAG een lijst met Atari bezitters zou krijgen. Wij hebben besloten dit niet te doen, omdat de lijst een commerciele waarde heeft. Fen bedrijf zou bijvoorbeeld al die namen kunnen gebruiken om mailings te versturen. Als alternatief kunt U ons bellen om te vragen wie er bij U in de buurt woont. U krijgt dan de telefoon nummers van deze personen van ons. Er zijn twee personen die U hiervoor kunt bellen : C. Jansen (080-448682) of R. Ferwerda

(020-824137), alleen tussen 20:OO en

20:30 uur. Er zijn personen van wie het telefoon nummer geheim is, en die dat ook zo willen houden. Mocht U Uw telefoon nummer liever niet doorgegeven hebben, dan moet U ons ook even bellen.

\*Volgens de "Atari Computer Club of the Palm Beaches" met wie wij kontakt hebben, kost de 80OXL in Palm Beach Florida \$99.99. De 1050 Disk drive ging voor \$129,=. Dat is toch geen geld.

\*Mevr. BUsio heeft een programma gevonden dat vele zend amateurs gelukkig zal maken. Het is een zogenaamd RTTY programma, waarmee men via een TELEX systeem boodschappen de lucht in kan sturen, Er is wel een interface nodig. Inlichtingen kunt U verkrijgen bij Mevr Busio. TEL: 01620-57204

\*Er rijn enige tijdschriften over en voor de Atari die niet. op grote schaal in Nederland worden geimporteerd. Dit zijn met name de tijdschriften ROM, ANTIC en ANALOSUE. De reden dat ze niet worden geimporteerd is,dat er niet genoeg vraag naar is volgens de importeur. Daar gaan we even verandering in brengen. Als iedereen die in een tijdschriften- handel komt daar vraagt (en blijft vragen) naar de ANTIC, ANALOGUE of ROM, dan komen de tijdschriften handelaren er vanzelf wel achter dat er vraag naar is. Die spelen het dan vel door naar de importeur en dan kan die beginnen met werken.

+Een aantal donateurs schijnt niet te weten dat er 70cent op een brief van 20 gram of minder moet. Als er minder opzit dan moet de geadreseerde de strafport betalen. Dit hebben wij een aantal keren

**5** 

gedaan, maar voortaan sturen we de correspondentie gewoon terug.

"Vorige keer schreven wij over het probleem van het vastzitten van de XL computer. Volgens Dhr Emmink was dat bij hem ook een aantal keren gebeurd, maar was hij er uitgekomen door eerst de ESC toets in te drukken, die ingedrukt te houden en de CONTROL toets in te drukken. Dan de BREAK toets indrukken, zodat je drie toetsen tegelijk hebt ingedrukt. Dit zou de Atari weer vrij geven. Ik heb het een keer geprobeerd maar bij mij lukte het niet. Misschien lukt het wel bij andere computers. W. Walraven heeft zijn computer weer aan de praat gekregen door BYE in te typen, daarna SYSTEM RESET in te drukken en dan gewoon listen.

"Er komen vele vragen over de taal Pascal, de meeste vragen waar het te koop is. Er is een Pascal op de markt, gebracht door APX (APX staat voor Atari program exchange, maar APX bestaat niet meer). Deze Pascal bestond uit twee disks, en je had dan ook twee disk drives nodig. Er is echter een knappe kop hier in Nederland die deze Pascal heeft aangepast, zodat men hem met een disk drive kan laten lopen. Momenteel is hij bezig om een verkorte Nederlandse handleiding hiervoor te schrijven. Binnen niet al te lange tijd verwachten we Pascal voor de Atari.

"We krijgen veel vragen over DOS 3 en DOS 2. Er zijn mensen die alleen DOS 3 hebben. Dan komen ze in de problemen als ze bijvoorbeeld een data disk van een DOS 2 programma moeten backuppen. Neem bijvoorbeeld Atari Bookkeeper of

Visicalc. Aan de andere kant zijn er mensen die geen DOS 3 hebben (niet zo erg hoor, ik vind het zelf een zeer onplezierige DOS), alhoewel Atari ze dat wel beloofd heeft. De oplossing is om Atari even te bellen en vragen of je een DOS 2 of 3 kan krijgen, of probeer even een DOS van een vriendje te krijgen, anders ons even bellen.

\*Veel personen hebben de donatie aan de SAG al in 1984 betaald. Omdat wij in 1984 geen aktiviteiten ontwikkeld hebben, hebben wij besloten om deze donaties te verschuiven naar 1 januari 1985. Dat betekent dus dat diegene die voor 31/12/1984 betaald hebben, tot 31/12/1985 donateur zijn.

\*De firma D&S heeft een cassette recorder in de verkoop die aangesloten kan worden op de Atari. De prijs is gelijk die van de 1010 maar hij is half zo groot. Er zit geen tweede 1/0 poort aan. Het merk heet TAIHAHO. Inlichtingen by D&S te Breda. Te1:076-145369

\*Twee personen hebben samen een programma ontwikkelt dat voor tape gebruikers wel interessant is. Het betreft hier een zogenaamde Turbo lader, dat door Dhr Mol1 en Dhr Jansen onder de naam Casa software verkocht wordt en dat de laad tijd van een cassette boot programma met 50 procent kort. De eigenlijke opzet was om dit programma in de bibliotheek te plaatsen, maar door de hoeveelheid tijd die hier is ingestoken willen de makers het buiten de club om verkopen. Het programma kost F1 **25,=** en is te bestellen bij Casa Software, postbus 227, 3760 AE Soest. Dealer<br>
z aanvragen welkom.

### **INGEZONDEN**

### **ARTIKELEN**

Er is een aantal reacties gekomen op ons' artikel "copieren".Omdat wij graag ook de meningen van anderen willen laten horen publiceren wij die. Uiteraard behouden wij het recht voor om ingezonden stukjes te bewerken. De mening van gepubliceerde stukken komt niet noodzakelijk overeen met die van de redactie.

### Copieren I

De winkels klagen dat er veel te veel software gecopieerd wordt. Dac bederft hun markt, volgens het artikel in de laatste ESCAPE. Dat is niet helemaal waar.

Het zijn vooral de winkeliers in Amsterdam, Rotterdam, Gouda, Breda en de randstad in het algemeen die hierover klagen. Een aantal mensen is het volgende overkomen in die zelfde Randstad.

Je koopt voor een flink bedrag een computer. Een ATARI natuurlijk. De koper, vrij nieuw in de computer wereld, weet nog niet precies wat hij met dat ding aan moet. Als hij dan naar de software prijzen gaat kijken vallen die vies tegen. Daar had de koper niet aan gedacht. Geen probleem zegt de verkoper, de prijs is fl 100,= , maar voor jou is het maar fl 50,=. Wel mondje dicht. De koper gaat tevreden naar huis. Na een aantal weken met de computer gespeeld te hebben hoort hij via via dat hij wel wat illegale software kan kopen. De prijs ligt beduidend lager dan de illegale kopieen die hij van de winkelier kocht, dus terug naar de winkel. Aan de verkoper vraagt hij of zijn illegale programma's niet goedkoper kunnen. De verkoper wordt boos, en gaat naar de computer clubs om te vertellen dat die goedkope illegale handel zijn markt bederft.

Dit hele verhaal typeert de situatie van het moment. Dus winkeliers: als jullie klagen, kijk dan eerst eens naar jezelf of je collega's.

W.V.

### Copieren **I1**

Dat was me een spannend stukje in ESCAPE nummer 1. Ik bedoel hier het, net als vele andere niet ondertekende, artikel over copieren in het midden, het hart van het blad.

Er zijn mensen die doen wat verboden is: het schenden van auteursrechten door programma's te vermenigvuldigen. Hoewel Dhr Tramiel dit niet erg vindt- maar hij ziet er dan ook uit als een gangsterzijn er wel winkeliers die klachten hebben. Gelukkig weet de schrijver, of beter weten de schrijvers (er staat steeds 'wij') **wie** de boosdoeners zijn. Deze misdadigers worden uit de club gegooid en aan de Justitie uitgeleverd, al dan niet via de Stichting voor de bescherming van de Software.

De klachten van de winkeliers begrijp ik niet helemaal. Ten eerste omdat de meesten nauwelijks Atari software hebben en ten tweede omdat de grootste copieerders zelf winkelier zijn. Het is maar goed dat er mensen zijn die dit allemaal in de gaten houden."Het is toch ongehoord dat niet iedereen bereid is honderdveertig gulden te betalen voor een spelletje". Als dan straks alle

Ŕ

software piraten hun spullen kwijt zijn en in de bak zitten kunnen er nog misstanden op andere gebieden worden aangepakt: video handel, de platenwinkels, boekhandels, bibliotheken, noem maar op.

Een Tv-programma opnemen? Videorecorder in beslag nemen. Een plaatje op Tape zetten? De gevangenis in. Boekje copieren? Boete.

U begrijpt wel wat ik er van vind. Het is belachelijk zoals er ophef wordt gemaakt over iets dat overal gebeurde en dan nu bij computer software een misdaad is. Overigens is de stichting bescherming Software geenszins bevoegd tot inbeslagname van goederen. Zij kan de zaak slechts bij de politie aanhangig maken.

#### F de Vries

(RED:Bet artikel copieren in ESCAPE nr 1 kwam wat hard over, maar dat was ook de bedoeling. 'Wij' zijn de bestuursleden van de SAG. Overigens zou ik het artikel nog eens lezen, maar dan wel GOED. Alleen personen die illegaal verkopen zijn strafbaar. Wij hebben enkele "sterke" uitspraken verwijderd.)

### **XL MODELLEN ZIaN**

### **NIET DE EERSTE**

Veel Atari bezitters zullen niet weten dat er voorgangers zijn van de XL's. Dat zijn de Atari 400 en 800 computers, de 810 disk drive, de 410 cassette recorder, enkele printers, de 850 interface module en nog enkele accessoires. De meeste van deze producten zijn door Atari niet of

nauwelijks op de Nederlandse markt gebracht. Mijn Atari spullen komen dan ook uit het buitenland. En er zullen uiteraard meer mensen zijn die deze oudere Atari's bezitten (RED:een man of 15). Er zijn wel enkele verschillen tussen de oude en de XL modellen, de meest belangrijke zal ik hier proberen uiteen te zetten.

Qua aanzicht verschillen de 400, 800 en XL's veel. De 400 heeft een aanraak toetsenbord (ala ZX 81) en de 800 heeft net als de XL's een echt typmachine toetsenbord (in vakjargon een QWERTY toetsenbord). De 400 en 800 hebben ieder 4 joystick-poorten aan de voorzijde van de computer. Bij de XL's zitten er 2 aan de zijkant terwijl de andere 2 intern worden gebruikt om o.a. geheugen banken te schakelen. (vandaar dat je spellen zoals "Asteroids" of "Floyd of the Jungle" met 4 spelers tegelijk kan spelen). De geheugen capaciteit van de oude en de nieuwe machines is gelijk n.l. 64K. Er zijn echter mogelijkheden om deze geheugens uit te breiden tot 128K of hoger.

Atari BASIC zit er bij de XL's standaard in terwijl de bezitters van de 400 en 800 een BASIC module in de module sleuf moeten stoppen. Vandaar dat bij sommige niet-BASIC programma's op de XL de melding "Remove Cartridge" te zien is als je vergeet OPTION in te drukken bij het aanzetten van de computer. De spelmodules zie je bij de XL computers zo zitten terwijl ze bij de oude modellen onder een soort deksel zitten. De Atari 800 heeft als enige Atari 2 module sleuven waarvan de rechtse bijna nooit gebruikt wordt. Op veel modules zie je dan ook de woorden "Left g cartridgeff staan. In Amerika bestaan

enkele modules die gebruik maken van de rechter sleuf. Zo'n module geeft u bijvoorbeeld een paar nieuwe BASIC-commando's ter beschikking.

De HELP-toets zit alleen op de XL computers. Dus wanneer U ooit programma's gaat schrijven houdt hier dan rekening mee als U ze ook op de oude series wil laten lopen. Verder hebben de oude modellen geen GRAPHICS modes 12 t/m 15. Dit is geen ramp want deze zijn zo met een kleir! hulp programma-tje op te roepen. In plaats van een selftest zit er op de oude modellen een memo-pad. Dit is gewoon een GRAPHICS O scherm waar men tekst kan intypen en bewerken maar geen computer instructies kan ingeven. Dan hebben de XL's nog een mooie processor-bus aan de achterkant van de computer. Bij de "oudjes" zal men hier tevergeefs naar zoeken. In de ROM van de XL's zitten ook een paar nieuwigheden. Zo kan de karakterset worden veranderd in een internationale karakterset.

De klik van het toetsenbord wordt bij de XL's via de TV gegeven. Bij de oudjes gaat dit via een klein luidsprekertje dat is ingebouwd. Het nadeel hiervan is dat de klik bijna niet software matig is uit te schakelen.

De Atari 410 cassette recorder vind ik persoonlijk mooier dan de nieuwe 1010. Hij is wel wat robuust maar dat mag ook wel want de 1010 heeft (naar horen) nogal eens een afgebroken knop. Het enige wat ik aan de 410 mis is een tweede 1/0 poort.

Ook de 810 disk-drive is robuuster dan de 1050, maar dit keer is de 1050 beter. Deze nieuwe disk drive maakt bijna geen geluid meer (wat van de 810 niet te zeggen is). De 810 kan geen Dual Density aan zoals dat bij WS 3 mogelijk is.

De Atari 850 interface module heeft (nog?) geen vervanger. Met de 850 kan men de Atari computers laten communiceren met apparatuur van een ander merk zoals printers, plotters, modems enz. Er zitten 4 RS-232 poorten op en een centronics uitgang.

Al deze oude en nieuwe Atari hardware werkt met elkaar (ze zijn compatibel), dus men kan bijvoorbeeld een Atari 810 disk drive verbinden met een 1050 disk drive, en die aan een 800 of 800XL "hangen".

Ik hoop dat ik geen belangrijke verschillen vergeten ben en dat ik de mensen die nog nooit van de oudere modellen hadden gehoord het een en ander duidelijk heb kunnen maken.

### MICHEL KOENEN

v/d REDACTIE: Er is nog enkele verschillen die in de computer zelf zitten, namelijk in het operating systeem. Een aantal routines is verwijderd, of verhuisd naar een andere plaats. Verder zat er in de oude modellen een stuk je gereserveerd geheugen, dat niet gebruikt werd, en ook niet gebruikt mocht worden, omdat Atari dit vrij wilde houden voor eventuele uitbreidingen. Sommige software bedrijven hebben zich daar niet aan gehouden, en hebben dat stukjc geheugen toch gebruikt voor hun programma. Op de nieuwe XL modellen wordt dit stukje geheugen wel gebruikt door de computer, met het resultaat dat sommige programma's die voor de oude modellen zijn geschreven niet op de XL lopen. Om dit te verhelpen is een zo genaamde Translator op de markt gebracht die er voor zorgt dat die programma's het wel  $10$  doen.

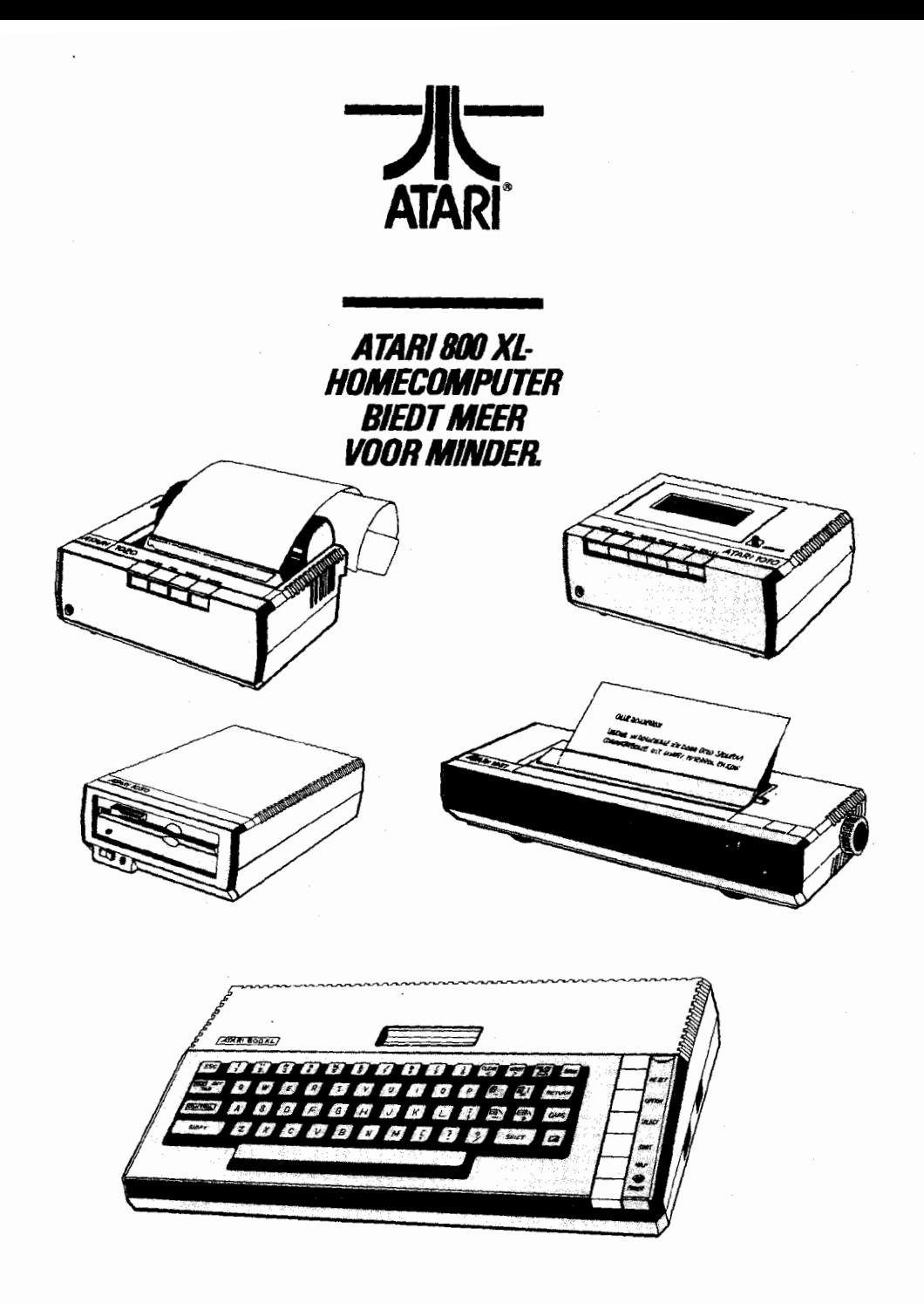

### **LOGO**

Logo is een van de talen die op de Atari computer loopt via een module. Zelf ken ik LOGO niet zo goed, maar volgens het LOGO-CENTRUM is het een van de makkelijkste en krachtigste talen die er bestaan voor de home computer. In een aantal artikelen die het LOGO-CENTRM publiceert staat een aantal kenmerken van LOGO vermeld. Hier volgen er een paar.

Programmeren is in de eerste plaats een logisch denkproces, gericht op het ontwerpen van een effectieve en efficiente oplossingsmethode voor een bepaald probleem. Prof. Papert heeft in zijn boek "computers en kinderen" aangetoond dat je met BASIC mijlen ver uit de goede richting beut om kinderen voornoemde vaardigheden te doen ontwikkelen. Wat maakt LOGO zo speciaal? Een LOGO computer is een soort knutseldoos van lijnen, hoeken, bogen, muzieknoten en woorden. Kortom een soort elektronische zandbak. LOGO is leren fietsen door op de fiets te stappen, niet door te kijken hoe er gefietst wordt. Met LOGO begin je simpel, zo simpel dat er geen drempel is. Er is ook geen plafond: de relativiteits theorie is met LOGO opnieuw uitvindbaar.

LOGO is afgeleid van de professionele programmeer taal LEP, aangevuld met veel grafische mogelijkheden, muziek en een gebruiksvriendelijke tekst verwerking. Verder voldoet LOGO aan alle eisen die informatie deskundigen momenteel aan een programmeer taal stellen.

kwaliteiten van de verschillende LOGO'S, de gebruikers club,de LOGO krant, computerkampen etc:

> LOGO-centrum EDE Annadaal 96 6715 JC EDE 08380-21306 of LOGO centrum Nederland Postbus 1408 6501 BK Nijmegen 080-238130

### PFEKS EN POKES

-Locatie 730 bevat de snelheid waarmee een ingedrukte toets repeteert. Normaal staat hier de waarde 6 in. Het getal dat hier in staat moet men vermenigvuldigen met 1/60ste seconde om de repeteersnelheid te krijgen. (Normaal is dus 6X1/60=0,1 seconde oftewel 10 keer per seconde. Hoe groter de waarde, hoe langzamer hij repeteert, en anders om. -Locatie 729 bevat de tijd waarna een toets gaat repeteren. Normaal staat hier het gecal 48. Dus men moet normaal 48X1/60 seconden (=0,8 seconden) wachten voordat een toets begint te repeteren. Hoe lager het getal, hoe korter het duurt voor het repeteren begint.

-Om de klik die U via Uw TV hoort bij het indrukken van een toets af te zetten moet U POKE 731,255 doen. Om het veer aan te zetten doet U POKE 731.0.

-De computer kijkt een aantal keren per seconde of de HELP-toets is ingedrukt. Hij doet dat door naar locatie 732 te kijken. Als de HELP toets is ingedrukt, staat hier een waarde van 17.

-POKE 559,l schakelt het scherm geheugen uit. Er is dan meer geheugen voor andere

Voor meer informatie over LOGO. de

12

doeleinden vrij, maar, je kunt dan natuurlijk niets meer zien. Na POKE 559,34 kun je weer wat zien.

-POKE 756,204 haalt de internationale karakter set van de Atari naar boven. POKE 756,224 maakt dit weer ongedaan. -POKE 621,255 schakelt het hele toetsenbord uit (uitgezonderd RESET). POKE 621,O schakelt het weer aan.

-POKE 16.64 en POKE 53774,64 (samen gebruiken) schakelen de BREAK toets uit. Dit gaat echter verloren als de RESET toets wordt ingedrukt. Om dit te voorkomen: POKE 580,l. Als nu RESET wordt ingedrukt, wordt het programma gewist. Leuk om je BASIC programma's te beschermen.

-De Atari is een van de weinige computers die een bescherming heeft ingebouwd ter voorkoming van het inbranden van letters in de beeldbuis van de TV. Als het toetsenbord ongeveer 8 minuten niet is aangeraakt gaan de kleuren op het beeldscherm veranderen. Dit kan worden voorkomen door de waarde O in adres 77 te POKEn. Uiteraard moet dit iedere 8 minuten herhaald worden.

-POKE 752.1 schakelt de cursor uit. O POKEn om hem weer op het schern te krijgen.

Bijgedragen door R. van Herk, E de Jonge en Rene Balvert.

geheugen gebruikt.

Optie A behelst het saven en laden van programma's met een naam die maximaal 16 karakters lang is. Ook een verify (controle of het programma goed gesaved is) is mogelijk. Men kan een programma alleen laden, of laden en runnen. De mogelijkheid van een knipperende cursor is ook bij optie A ingebouwd.

Optie B beschikt over de bovengenoemde mogelijkheden, en heeft daarbij nog een aantal andere fraaie routines. Zo kan men een programma laten renumberen (nieuwe regel nummers laten geven), men kan automatisch de regelnummers laten verschijnen, zodat U ze niet meer hoeft in te typen, en men kan een variabelen-dump doen. Dit laatste is erg programma te zien krijgt, met de bijbehorende waarden. Dit is makkelijk voor als een programma niet werkt, of om een zeer complex programma te doorgronden. mooi, omdat men alle variabelen uit een

Optie C heeft alle mogelijkheden van A en B maar kan ook binaire programma's laden, saven en verifieren en decimale/hexidecimale en binaire conversies uitvoeren.

Erik Mareels

### SOFTWARE REVIEW

Atari Cassette Enhancer The English Software Company Prijs ongeveer fl 37,50

De Atari Cassette Enhancer (ACE) is een machinetaal programma dat, afhankelijk van de gekozen optie tussen de 2 en 4K

# The Dallas Quest

Dit spel behoort tot de avonturen-spelen en U moet als detective op zoek naar de kaart, die Jock Ewing vlak voor zijn tragische dood heeft afgegeven aan een zekere Chugaluc. Met dit gegeven start U het spel. In het begin bevindt u zich

13

in de kamer van Sue-Ellen en na wat gedwaald te hebben, komt U bij een uil., die U een zonnebril moet geven. Met behulp van die uil kunt U dan weer een schop pakken. Na een geheim pad (dat U met behulp van aanwijzingen kunt vinden) komt U bij een vliegtuig. Samen met Ray Krebbs vliegt U dan naar de jungle. Eenmaal in de jungle heef U te maken met Apen, Slangen en Nijlpaarden die U om moet kopen of verslaan. Ook komt U daar in een kannibalenkamp terecht, waar U naar een mooie show van Ballerina's gaat kijken. Maar pas op dat U in de jungle niet de verkeerde richting opgaat, want dan wordt U door de kannibalen opgegeten. Na diverse omzwervingen vindt U met enige moeite de kaart die Jock gegeven had aan Chugaluc. Daarna valt U in een diepe slaap en U wordt weer wakker op de South-Fork ranch. Het spel ziet er grafisch zeer goed uit en er zijn ook nog enige leuke melodietjes in verwerkt. Het is een zeer goed product van de firma Datasoft. Dallas Quest is alleen op diskette te verkrijgen.

### Atari Writer

Atari Writer is 'het' tekstverwerkings-programma voor de Atari computers. Het komt op een module, en kan op de 600XL en 800XL's. Bij de 6OOXL blijft er natuurlijk niet erg veel geheugen over. Men kan met een cassette recorder werken of disk drive. Na het aanzetten van de computer verschijnt er een eenvoudig en

overzichtelijk menu. De meeste van deze opties zijn vanzelfsprekend. Er zit natuurlijk nog veel meer achter Atari Writer. Zo zijn commando's die vaak

 $14$ 

alleen bij de veel duurdere tekst verwerkers zijn te vinden. Als men bijvoorbeeld SELECT en S indrukt, zoekt de computer een in te geven woord(en) op, en men kan dat dan vervangen. Stel dat in de hele tekst het woord Atari zonder hoofdletter is geschreven, dan kan dat dus met een paar drukken op de knop vervangen worden. Geen gezoek, dat doet de computer wel. Zo kan de computer hele zinnen laten vervallen (SHIFT en DELETE BACK SPACE), hele stukken tekst verplaatsen,copieren of laten vervallen. Bij begin en einde van de tekst zet men dan een CONTROL en DELETE BACK'S teken, en OPTION EELETE BACK'S wist, OPTION D copieert en OPTION M verplaatst het tekst gedeelte.

Na het intypen en "editen" van de text kan men met OPTiON P zien hoe de tekst er uit zal komen te zien. Met OPTION F kan men kijken of er nog genoeg vrij geheugen is.

Al met al is de Atari writer een uitstekend stukje programmatuur, dat door Atari is ontwikkeld, in samenwerking met Datasoft. Er zijn andere tekst verwerkers voor de Atari (Letter Perfect, Homeword, Visitype, Bank Street Writer, etcj maar de Atari Writer staat nog altijd aan top.

Een nadeel van het programia is dat het nog niet is bijgesteld voor de nieuwe printers. Dit betekent niet dat je het niet zou kunnen gebruiken op een 1027 of 1029, maar enkele specifieke opties zoals onderstrepen gaan dan moeilijk. Een oplossing is om een z.g.n. printer-driver aan te schaffen, maar die werken alleen maar op een disk drive. Een andere manier is om zelf het commando in te typen dat de printer vertelt dat hij moet gaan onderstrepen.

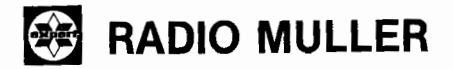

**RADIO** . **T.V.. HIFI STEREO .VIDEO ELEKTRISCHE HUISHOUDELIJKE APPARATEN** 

**7571 EC** Oldenzaal ar kt **g** - Teleloon **05410.12188**  Postgiro **958874**  Rabobank No **1391 04 461** 

**Telefonische bestellingen mogelij1,Leveringen onder rembours of voor- uit betaling van bedrag** + **2.5,-- op nr.1791.04.461 RABObank.** 

e de la procession de la construction de la construction de la construction de la construction de la construction de la construction de la construction de la construction de la construction de la construction de la constru

Dit kan met de CONTROL O functie, en daarachter de specifieke code voor de printer die hem laat onderstrepen. Laten we hopen dat Atari snel de versie uitbrengt die de nieuwe printers wel erkent.

### **BOEK REVIEW**

YOUR ATARI COMPUTER door L. POOLE - Uitgever MC GRAW-HILL

Wat betreft Nederlandstalige boeken over Atari-basic zijn we uitgesproken. Er is op het ogenblik nog geen nieuw Nederlands boek op de markt verschenen. Dit wil zeker niet zeggen dat dit boek een 2e keuze is. Your Atari Computer is een zeer uitgebreid boek, dat praktisch alle aspecten van de computer behandelt. Van aansluiting t/m PeeK en Poke.Basic,Sound, Graphics, Cassetterecorder, Diskdrive e.a. wordt alles tot in de puntjes besproken en aan de hand van vele goede voorbeeld programma's uitgelegd. Wanneer U de programma's goed volgt, is het Engels niet eens een al te groot probleem. Gewapend met een woordenboek kunt U alle problemen zeker aan. Gedurende een half jaar heb ik met de handleiding geworsteld totdat ik ae hand kon leggen op dit boek. Ik kan gerust stellen dat het overgrote deel van mijn kennis uit dit boek voortkomt. Het boek is vrij prijzig, nl. f.78,-, maar is naar mijn mening zijn geld dubbel en dwars waard. Voor informatie kunt U bellen met het Computercollectief te Amsterdam: Tel. 020-223573. 16 BEST OF PERSONAL COMPITER WORLD SOFTWARE FOR DE ATARI XL Uitgever:CENTURY COMMUNICATIONS

Over dit boek krijgen wij een hoop klachten. Er staan heel veel fouten in. Er is zelfs een spel dat niet af is. Er ontbreekt een stel DATA regels. We raden U aan dit boek niet te kopen.

### **KORTE**

### **ADVERTENTIFS**

\*Wie wil helpen bij het gebruik van plotter voor andere doelen dan het printen van listings en/of het werken met de Music Composer en cassette. J.G.A. v/d Eijkel Te1:020-905329

\*Plaats hier Uw korte advertentie of mededeling. Kosten F1 2,50.

### **TIPS VOOR CASSETTE**

### **GEBRUIKERS**

Hier zijn een paar handige tips voor cassette recorder gebruikers

1. Ais je een cassette bandje terugspoelt, let dan op dat je het bandje niet tegen **tict** begin laat "knallen". Dit rekt het bandje iets uit, met gevolg dat, op de lange duur, het computer signaal onleesbaar wordt en je de foutmelding, ERROR - 143 zal krijgen. Je kan dit voorkomen door op tijd te stoppen en het laatste stukje met de pen terug te draaien.

2. Je kan uit veel type bandjes kiezen voor de computer. De "officiele" computer bandjes zijn vaak duur, maar wel goed. Het goedkoopste zijn de 60 minuten bandjes. (ongeveer F1 7,50 per **3**  stuks V & D). Het merk MAXELL is niet goed, omdat hier vaak kleine foutjes in zitten, waardoor je ERROR'S krijgt en soms hele programma's verliest. Koop in ieder geval nooit CR02 of Metal. Dat is niet goed voor de kop van de cassette recorder. Ook de programma geluiden worden hierdoor verstoord. Neem dus de "gewone" bandjes.

3. Het is niet slim om 90 of 120 bandjes te kopen, omdat je dan heel veel moet spoelen en zoeken als je een programma moet hebben. Daarbij komt dat 120 minuten bandjes soms van erg slechte kwaliteit kunnen zijn (de tape is n.l. dunner).

Kees Beekhuis

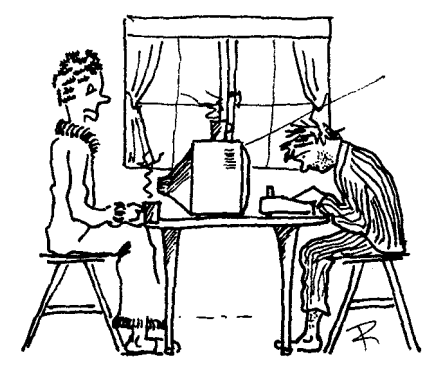

### **REQIO NIEUWS**

In Oldenzaal hebben enkele personen de stoute schoenen aangetrokken en een regio Oldenzaal en omgeving opgericht. Men is daar al enkele keren bij elkaar gekomen, en heeft door middel van plaatselijke advetenties een 30tal Atari bezitters bij elkaar gebracht. Momenteel is men bezig de zaken te inventariseren en o.a. wil men komen tot een regionale help-lijn. Men heeft goede kontakten met komputer- en boekhandels. Voor informatie kunt U kontakt opnemen met Dhr v. Schie, Telgenkamp 17, 7576 EH Oldenzaal. Tel 05410-14744.

Regio Den Haag begint te roeren evenals Tilburg en Rotterdam. Diegene die in Rotterdam of omgeving wonen en geinteresseerd zijn in regionale aktiviteiten kunnen schrijven naar R. Huyts, Erfdijk 67, 3079 TP Rotterdam. Men denkt er over om rond 20 april bij elkaar te komen. Voor Leiden/Den Haag kunt U tijdens de Help-lijn uren bellen naar R. Stapel. Als er regionale bijeenkomsten zijn willen wij dat uiteraard graag horen, dan kunnen wij dit publiceren. Ook organisatorisch moet er wel wat met ons geregeld worden voordat een regio kan worden opgericht. Als iemand een regio wil gaan "bewerken", schrijf ons dan een brief met een plan de campagne.

### **ERROR**

In de handleiding van de Atari Editor/assembler staat een aantal fouten. Eigenlijk zijn er bijna meer foute dan goede bladzijdes. Het is niet

 $17$ 

duidelijk of die ondertussen verbeterd zijn, dus noemen we de belangrijkste maar even op. De typ fouten laten we achterwege, anders neemt het teveel ruimte in beslag. Daarbij denk ik dat iedereen wel weet dat als er bijv. LABL staat, dat dan LABEL moet zijn.

### BLZ.17:REP command:

REP/OLD/NEW moet worden REP/OLD/NEW/ BLZ.18 SAMPLE PROGRAM: hier zijn de lijn nummers weg gevallen. Ook moet in regel 50 IMY INY zijn.

BLZ.20:sample program. Hier is het specifieke formaat van het programma'tje weg gevallen. Zo moet men als er geen LABEL gespecificeerd wordt.eerst een spatie intypen. In regel 30 staat een komma tussen LDX en ABSX. Die koma hoort daar niet te staan.

BLZ.25:ASM command. Her ASM commando moet als volgt worden irigegeven (het "matje oftewel SHIFT **3** hebben wij hier vervangen voor het +teken) :

**ASM(+D(n):PRCGNAME(.SRC))** 

BLZ.29. De 2 tekeningen onderaan de blz.zijn fout.

BLZ.30.Bovenaan moet regel 200 als volgt zijn:

.BYTE"AB...N"

BLZ.31:Label=Directive. De twee regelnummers 60 en 70 moeten regelnummers 70 en 80 hebben.

BLZ.32.De regel "The effect of the directive is to reserve  $24$   $10...$ ."

Het getal 24 moet 36 zijn.

Op dezelfde bladzijde moet het sourcecode programma als volgt worden veranderd:

regel 140 wordt LDA \$45

Verder moet uiteraard alles met spaties ingegeven worden als dat nodig is. BLZ.51. Regel 600 wordt LDA +LABEL&OOFF.

en regel 620 word LDA +LABEL/256.

BLZ.69.De informatie in regel 250 en 260 moet onderling verwisseld worden. In regel 420 moet de o een O zijn, evenals in regel 470.

BLZ.70. De o in regel 180 achter het woord COLOR moet een O zijn. BLZ.74. In regel 540 moet de 8D102

8D0102 worden. Van de rest van het programma klopt ook niet veel.

Er zitten talrijke fouten in dit boek, en diegenen.die naar Atari Benelux schrijven zullen een update toegestuurd krijgen. Men kan natuurlijk ook de SAG bellen.

### GRAPHIT

In het programma Graph-it van Atari zit een fout.

regel 3007: aan het einde van de lijn staat GOSUB 4. Dit moet zijn GOSUB 4100. Omdat echter de inaximale lengte van 3 regels daar reeds is gebruikt, moet je eerst Poke 82,O ingeven voordat je de drie cijfers erachter zet.

### Atari Writer

In sommige gevallen blijft het Atari Writer programma hangen terwijl het aan het printen is.Het oponthoud kan wel 10 minuten. Dit is inderdaad een klein foutje, maar dit is volgens Atari reeds opgelost bij de nieuwe uitgaves.

### Handleiding

In de nederlandse handleiding voor de Atari 600/800XL staan fouten, o.a. op blz 47. Hier staat een POKE om alle informatie die normaal naar het scherm

18

gaat, naar de printer te sturen. Deze POKE moet zijn :POKE 838,166 en POKE 839,238. Het uitzetten moet door POKE 838,163 en POKE 839,238.

Over de Nederlandse handleiding van de printer/plotter hebben wij geen woorden. Behalve dat alle drie de voorbeeld programma's niet werken, staat het geheel doorspekt met fouten. Beware.. .. Mocht U zelf fouten vinden in handleidingen en/of programma's, stuur die ons dan op schrift, samen met de oplossing.

### **BULLETIN EO-RDS**

Ongetwijfeld heeft U zich wel eens afgevraagd hoe men nu eigenlijk per telefoon informatie kan ontvangen en doorzenden, bijvoorbeeld naar Uw buurman of naar een verre neef in Australie. Dit alles gebeurt met een zogenaamd MODEM. Dit apparaat legt contact tussen computers, waarbij het gebruikt maakt van de normale telefoon lijnen. Door middel van een MODEM kunt U communiceren met allerlei computers zoals Atari's, Apple's, IBM's en ga zo maar verder. Vreemde zaak denkt U misschien, want programma's van een Apple kun je niet op een Atari draaien. Dat klopt inderdaad, maar alle computers hebben een gestandariseerd aspect namelijk de ASCII codes. ASCII is een afkorting van "American Standard CODE for Information Interchange". Deze ASCII codes representeren de karakters op Uw toetsenbord, en zijn vrijwel bij alle computers gelijk. We hebben het dus over de letters van het alfabet en het cijferstelsel. Als gevolg hiervan kunt U programma's van de ene naar de andere

computer doorsturen. Maar dat wil niet zeggen dat dat programma ook zal runnen, want een Apple programma zal het nog steeds niet doen op een Atari. Communiceren gaat dus wel, en daar gaat het hier om.

Alle modems dienen aangestuurd te worden met een modem programma. Een computer doet immers niets als er geen programma inzit. Bij de meeste modems word dit bijgeleverd.

Een ander aspect van modems is de zgn BAUD rate. Dit is de snelheid waarmee het modem gegevens verstuurt en kan ontvangen. Veel modems zenden en ontvangen met een snelheid van 300 baud. Er gaan dan dus 300 bits per seconde over de telefoon lijn. Viditel zendt met een snelheid van 1200 baud, maar ontvangt met een snelheid van 75 baud. De wat duurdere computers kunnen met 9600 baud zenden, maar dan is hier wel vaak een speciale telefoonlijn voor nodig. Er hoeft immers maar een kraakje op de lijn te zitten, en de computer denkt dan dat dit een bit is. Dan loopt alles mis, en moet het nog eens gebeuren.

Het werken met een modem opent een geheel nieuwe wereld. Via het modem kun je toegang krijgen tot allerlei openbare systemen met een stortvloed van informatie. Men noemt deze systemen Bulletin Boards, ook wel BBS. Er komen steeds meer BBS's bij. Er zijn winkels en bedrijven die speciaal voor homecomputer eigenaars zo'n BBC gaan starten. Atari Benelux zal binnen niet al te lange tijd zelf ook een BBC beginnen, om op die manier winkels en gebruikers van informatie te voorzien. Ook de SAG heeft plannen voor een BBC.

19 Zo'n BBS word veel gebruikt om berichten

voor anderen achter te laten, of informatie op te vragen. Als er programma's instaan kan men die ook naar zich toe halen. Dit heet DOWNLOADEN. Als men een programma naar een BBS stuurt heet dat UPLOADEN. Zo wordt ook veel gebruik gemaakt van buitenlandse BBS. **U**  vindt regelmatig berichten van buitenlanders in Nederlandse BBS.

Wanneer U dit wel leuk lijkt, zult **U** een modem moeten kopen. Dit is echter niet zo makkelijk. Ten eerste zijn er niet veel modems specifiek voor de Atari, dus zou U een Interface moeten kopen om een modem aan te kunnen sluiten. Deze modems zijn vrij prijzig. Rond de F1 1000,= is men al gauw kwijt.

De Firma DECOS Computer Extensions heeft echter een modem ontwikkeld speciaal voor de Atari. Er is geen interface meer nodig. Het modem is 300 baud. en wordt met programma bijgeleverd. Voor rond de F1 400,= ben je dan klaar. Wij hebben dit modem getest, en alles werkte feilloos (voor meer informatie kunt U P. Veger bellen. Te1 070-140326) Men belt een BBS en hoort een hoge fluit toon. Dan schakel je het modem in. en een berg van

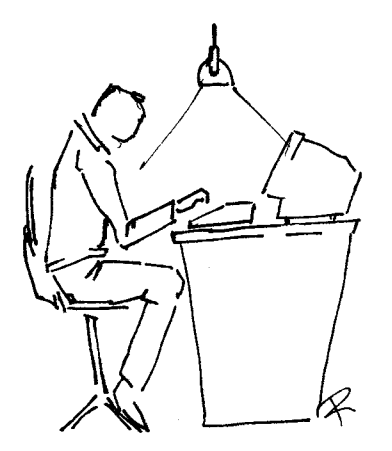

informatie rolt over het scherm. He. toch eens kijken of ik niet de computer van mijn bank kan bellen en.............

### **KLOK**

In de vorige ESCAPE stond een programma om een klok op het beeldscherm te doen verschijnen. Deze klok liep niet helemaal op tijd, omdat het een Amerikaans programma is en daar de stroom voorziening iets anders is. Dit resulteert in een iets andere snelheid van de computer, dus ook v/d klok. Een beetje hobbyist weet dit zo te verhelpen, door het programma een beetje aan te passen. Dit is echter niet meer nodig, want Michel Koenen heeft een nieuw klok programma voor u gemaakt. Typ onderstaand programma in en RUN het. Nadat de klok op het scherm staat kunt U het programma gewoon NEW-en en een ander programma intypen/laden. Vind U het getik hinderlijk, zet dan tussen regel 10 en 20:Poke 1549,O. De positie van de klok is ook te veranderen.

> Poke  $1644,255 = 1$ inksboven Poke  $1644.31$  = rechts boven Poke  $1644, 15 = middenboven$

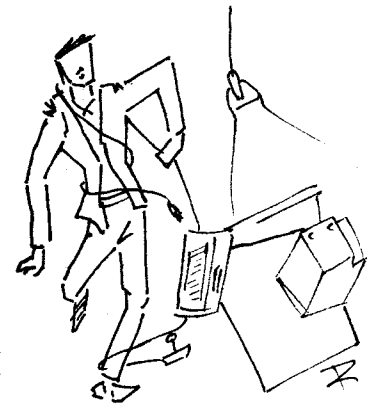

20

Oe geluidsgeneratoren 2 en 3 worden in dit programma ge' ruikt voor het getik. Heeft U deze kanalen ergens anders voor nodig, plaats dan dit regeltje in het programma:

15 FOR X=1548 TO 1568: POKE X, 234: NEXT X De lengte van l seconde is te regelen door een getal (0-255) te poken in adres 1530. Normaal is dit 49 of 50. Het is niet helemaal te zeggen omdat de klok iets verloopt. De klok is wel aan te passen, zelfs nadat het originele programma ge-NEW-ed is. Als het 12:34:56 uur zou zijn dan zullen de adressen 203 t/m 206 de volgende waarde bevatten: 203~1, 204=2, 2O5=3 .... ZO8=6. Wilt U nu dat de klok 20:34:56 aangeeft, toets dan POKE 203,Z:POKE 204,O (RETURN) in, en klaar is Kees.

**0 REM** \* **KL0K:DOOR MICHEL KOENEN\* 10 GRAPHICS 0:POSITION 2,l:RESTORE :FOR I=1536 T0 1694:READ J:POKE 1.J** : **NEXT** ,, **<sup>I</sup> 20** ? **GEEF UUR ";:INPUT WR:UURl=IN T(UUR/10):UUR=UUR-l0\*UURl 30** ? **GEEF MIN ";:INPUT NIN:NINl=IN**  T(MIN/10):MIN=MIN-10\*MIN1<br>40 POKE 203,UUR1:POKE 204,UUR:POKE<br>205,MIN1:POKE 206,MIN<br>50 ? "GEEF SEC ";:INPUT SEC:SEC1=IN<br>T(SEC/10):SEC=SEC-10\*E 208,SEC<br>60 POKE S32,0:POKE 553,6:POKE 539,0<br>70 POKE S52,0:POKE 553,6:POKE 539,0 **:POKE 538,50:POKE S48,10l:POKE 549, 6**  50 DATA 216, 120, 169, 49, 141, 26, 2, 169<br>
90 DATA 169, 31, 162, 160, 141, 5, 210, 14<br>
99 DATA 169, 31, 162, 160, 141, 5, 210, 14<br>
1, 7, 210, 202, 209, 253, 169, 0, 141, 5, 210<br>
140, 210, 109, 000, 162, 10, 160, 6<br>
140, 2 94<br>120 DATA 208, 4, 133, 204, 230, 203, 88, 9<br>6, 160, 2, 196, 203, 208, 4, 133, 204, 133, 2<br>03, 88, 96, 8, 72, 152, 72, 138, 72, 169, 31,<br>130, 209<br>130, DATA 162, 0, 232, 181, 202, 24, 105, 1<br>44, 32, 146, 6, 41, 1, 208, 233

### **P-SSWOORD**

Net behulp van dit programma kunt een BASIC-programma beschermen tegen het runnen en listen door onbevoegden. Het programma werkt met een passwoord (sleutelwoord). Toets eerst het onderstaand programma in en SAVE het met LIST"C: (voor cassette) of L1ST"D:PASSWORD" (voor disk). Nu kunt U het te beveiligen programma plaatsen op regels 10 t/m 31998. Als U hier mee klaar bent dan laadt U het passwoord programma in met ENTER"C:" of ENTER"D:PASSWORD" zodat de programma's samen gevoegd worden. Verander in regel 32001 het getal 10 in de lengte van Uw passwoord (wilt U huis gebruiken dan wordt dit 4). In regel 32002 wordt het woord tussen aanhalingstekens veranderd in uw paswoord. Een paswoord kan CONTROL-, GROTE-, KLEINE,- en INVERSE karakters bevatten. Dan past u in regel 32767 het programma aan als U een cassette recorder gebruikt. Verander dan het SAVE commando in SAVE"C:". Heeft u een disk drive dan verandert NAAM in de naam van het te beveiligen programma. Dus als U programma PACMAN heet dan word dit SAVE"D:PACMAN". Is dit allemaal gebeurd dan wordt het geheel gesaved door middel van het commando GOTO 32767 (return). Nu is het programma beveiligd gesaved. Het kan alleen geladen worden door RUN"C:" of RUN"D:NAAM". Er wordt dan een passwoord gevraagd. Bij het intypen komen er streepjes te staan i.p.v. letters, zodat niemand anders Uw passwoord kan zien als U het intypt. Sluit het passwoord af met een RETURN. Vergeet het passwoord niet, anders bent U Uw programma kwijt.

NB. Een programma is nooit helemaal kraak-vrij, een geoefende kraker heeft het binnen de kortste keren gekraakt. Maar wees gerust, als er in Uw familie-en/of vriendenkring geen computerfreakjes zitten, is er niets aan de hand.

MICHEL KOENEN

```
1 REM +PASWORD DO0R:MICHEL KOENEN 
6 OOTO 32000 
  REM DEZE REM NIET WEGHALEN
31999 END 
32000 POKE 580,1<br>32000 POKE 580,1<br>J2001 DIM PASWOORD<br>LE LENGTE PASWOORD
32062 PASWOORD%="PASWOORD":REM VERA 
NDER NAAR EIGEN BELIEVEN 
32003 LPASWOORD=LEN (PASWOORD%) : DIM 
REF$ (LPASWOORD+1)
32004 ? ")":POSITION 10,10:? "PASWO<br>ORD ?";
32005 OPEN #1,4,0,"K:"<br>32006 FOR D=1 TO LPASWOORD+1<br>32006 FOR D=1 TO LPASWOORD+1<br>32007 GET #1,A:IF A=155 THEN 32013<br>32009 ? "-"',
32010 NEXT D<br>32011 GET #1,A:IF A=155 THEN 32050<br>32012 ? "-";:GOTO 32011
32013 IF REF%<>PASWOORD% THEN 32050 
32014 POKE 560,0:? ) :CLOSE #l:GOT n 7
32050 ? ")":POSITION 7,10:? "JAMMER<br>,PROBEER MAAR OPNIEUW":A=USR(65000)
32766 END :REM START MET GOTO 32767 
32767 POKE PEEK(138)+256+PEEK(139)+ 
2,0:SRVE "B:NRRM":NEW :REM .NRRM=PR 
OGRAMMA-NACIM
```
Een van de vaak voor komende help lijn vragen gaat over het X10 commando. Daarom hier een kleine demonstratie. Gelijk daarop volgt een klein demo programma om de beroemde Atari kleuren balken te tekenen.

```
10 REM XIO DEMONSTRATIE 
20 GRAPHICS 7+16 
30 COLOUR=INT(RND(6)+3)+1 
40 COLOR COLOUR 
50 SIZE=INT(RND(0)*10) +5 
60 X=(RND(0)+130)+15 
70 Y=(RND(6)+66)+15 
80 PLOT X+SIZE,Y <sup>--</sup><br>90 DRAWTO X+SIZE,Y-SIZE<br>100 DRAWTO X,Y-SIZE<br>110 POSITION X,Y<br>120 POKE 765,COLOUR
130 XIO 18, #6, 0, 0, "S: "
140 OOTO 30
```
10 REM \*\*\*\*\*\*\*\*\*\*\*\*\*\*\*\*\*\*\*\*\*\*\*\*\*\*\*\*\*<br>11 REM KLEUREN DEMO IN MACHINETAAL 12 REM DOOR A. MOL TE SOEST 13 REM VOOR S.A.G 24/1/1985 14 REM TIJDENS LOPEN OPTION/SELECT 20 FOR P6=1536 TO 1584 30 READ A:POKE P6,A:NEXT P6<br>40 GRAPHICS 0:POKE 755,1 50 X-USR ( 1536) 100 DRTA 76,26,6,24 169,255,141,24 116 DRTA **208,172,31:208,192,5,240,1**  0 120 DATA **162,33,202,208,253,105,1,7**  6 130 DATA **6,6,173,11,212,141,10,212**  140 DATA **10,141,24,208,141,26,208,1**  73 150 DATA **31,208,201,3,240,213,7á,2á**  ,b

In de vorige ESCAPE stond een listing om een diskette inhoud vanuit basic te krijgen. Een nog betere vesie van dit programma staat hier onder. Na het laden kunt U altijd een diskette inhoud opvragen door "X=USR(1536)" in te toetsen.

10 REM \*\*\*\*\*\*\*\*\*\*\*\*\*\*\*\*\*\*\*\*\*\*\*\*\*\* 11 REM PROGRAMMA VOOR DISKETTE 12 REM OVERZICHT IN M/C DOOR 13 REM A. MOL. SOEST 15 REM HET PROGRAMMA START DOOR 16 REM MIDDEL VAN X=USR(1536) 17 REM OOK NADAT NEW IS GEDAAN l8 REM BASIC PROG. BLIJFT 20 RESTORE 30 FOR P6=1536 T0 1703:READ ASS:POK E P6, ASS: NEXT P6 40 END 100 DATA 104,162,16,169,3,157,66,3,<br>169,6,157,69,3,169,159,157,68,3,169 **i** '5 110 DATA **l57,74,3,169,0,l57,75,3,32 ,66,228,162,96,169,3,157,66,3,169,á**  120 DATA **157,69,3,169,165,157,68,3, l69,8,157,74,3,I69,0,157,75,3,** 32-66 130 DATA 228,l62,l6,l69,7, 157166,3, ?69,49, **l57,69,3,i69,8,157,68,3,169,** <sup>L</sup> 140 DATA **l57,72,3,169,8,157,73,3,32 ,86,228,162,96,169,11,157,66,3,169,**  49 150 DATA **157,69,3,169,0,157,68,3,16 9,1,157,72,3,169,0,157,73,3,32,86**  160 DATA Z28,173,83,3,20l, 1,240,189 **,162,16,169,12,157,66,3,32,86,228,1**  62.96 176 DATA 169,12,157,66,3,169, -57, **'69,3,169,165,157,68,3,32,86,228,96, AF1** -- 22 180 DATA **58,42,46,42,155,69,56,155** 

#### **SOFTWARE BIBLIOTHEEK**

Momenteel hebben wij 4 verschillende cassettes in ons assortiment. Alle programma's zijn vrij van rechten. Hier volgt een overzicht.

Cassette 1 air-defence bricky close out 3D laddermaze vleermuis fig-forth **(m/c)**  shooting stars  $(m/c)$ ml x risky rescue

### Cassette **2**

```
antic aerobics 
hockey 
lunar rescue 
crash dive (m/c) 
worm of bever 
epsilon 
bricklayer (m/c) 
ski-run
```
Cassette 3

balloonacy mazerider bruggenbouwer traff ic-panic maanlander time trail run juggler crash landing

Cassette *4*  hexpro 1.0 disk naar tape

hex. naar dec. rekenen basic demo memory-look geluid demo cass. motor control tape translator (m/c)

De prijs van de cassettes zijn 15 gulden per stuk, inclusief porto en verpakking. Bestellen kunt U door het verschuldigde bedrag over te maken ons bank of post giro rekening (zie voorin blad), onder vermelding van de gewenste cassettes. Cassette l t/m 3 zijn ook op diskette verkrijgbaar. Bestellen is alleen mogelijk voor diegene die hun donatie gestort hebben. Alle software wordt geleverd met instructies. Mocht een programma of cassette niet werken da kunt U deze terugsturen. Wij zenden U dan zo spoedig mogelijk een nieu exemplaar.

Mocht U zelf in het bezit zijn va copyright vrije software, en die aan d bibliotheek beschikbaar willen stellen dan kunt U deze opsturen naar liefst o cassette of diskette. Deze worden dan zo spoedig mogelijk aan **U** terug gestuurd.

Door wat problemen met de vermenigvuldiging van de cassettes is d, levertijd momenteel vrij lang. Gaarne vragen wij hiervoor Uw begrip. We proberen het zo snel mogelijk op te lossen.

### HELP LIJN

Dit is het nieuwe rooster voor de help lijn. Als U er echt niet meer uitkomt, (en U heeft echt alles geprobeerd), kijk dan op onderstaand rooster wie er "dienst" heeft. Wilt U a.u.b. geen personen die niet dienst hebben bellen. De help lijn medewerkers nemen geheel vrijwillig deelname in dit project. U kunt dus niet verwachten dat ze al uw problemen kunnen oplossen. Wij hebben dringend enkele vrijwilligers nodig voor de help-lijn. Mocht U zich beschikbaar willen stellen, al is het maar een uur per week, dan verzoeken wijUonshiervan schriftelijk te berichten.

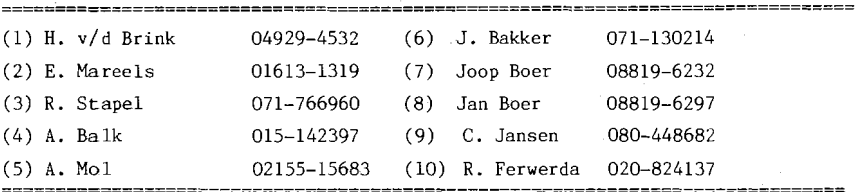

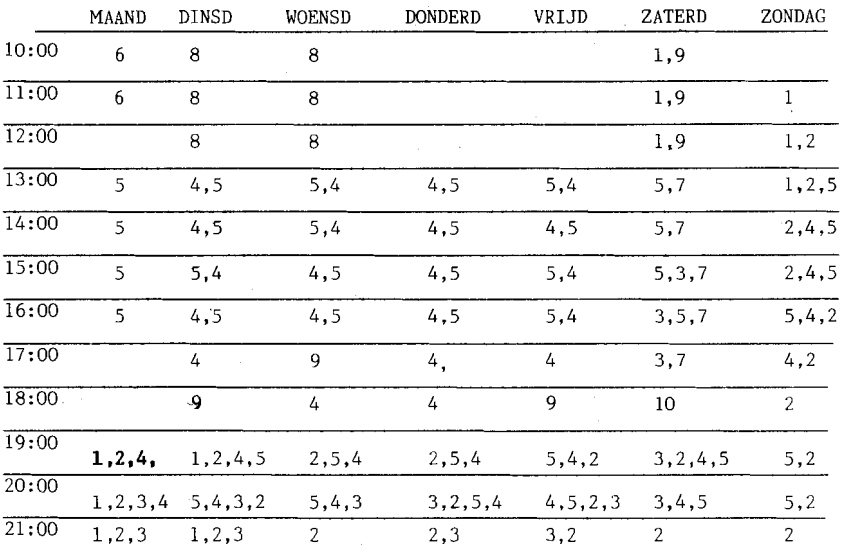

#### Databestand

Hopelijk antwoord dit programma de vele vragen over data bestanden. Wanneer U dit programma heeft ingebracht, gecontroleerd en gesaved kunt U RUN intypen. Disk eigenaars zullen echter eerst het programma aan moeten passen, met name in regels 500/510 en 620/630. Het eerste wat er op het scherm verschijnt is het menu, dat een aantal keuzes biedt en aangeeft hoeveel vrij geheugen de computer nog heeft om gegevens te verwerken. Keuze 1,3,4 en 5 zijn in dit stadium nog niet van toepassing omdat er nog geen data vastgelegd zijn en zullen bij gebruik de melding 'Geen Gegevens (meer) in file' geven. Keuze 2 daarentegen maakt het mogelijk gegevens in te voeren (Naam, adres, woonplaats, telefoon en een extra veld). Na het laatste veld kunt U oftewel ESC of RETURN indrukken. ESC brengt U terug in het menu zonder dat het gegeven is opgeslagen. RETURN slaat de gegevens wel op, waarna de volgende kaart ingevuld kan worden. In dit programma moet U eerst een aantal malen RETURN geven wanneer U naar het menu terug wilt, nl. direct na de laatste input. Na het invoeren van gegevens kunt U met keuze 4 deze opslaan op tape om ze later weer met keuze **3** in te laden. Keuze 5 wist alle gegevens uit het geheugen zodat U een nieuw bestand kan beginnen (eerst het oude saven). In alle gevallen wist keuze 5 het geheugen. Voorzichtig! !

Wanneer eenmaal gegevens zijn ingevoerd zal ongetwijfeld de behoefte bestaan om die gegevens terug te halen op het scherm. Nu komt keuze 1 aan de beurt.

Gevraagd word naar een gegeven waarop de computer kan gaan zoeken. Wanneer U RETURN indrukt dan krijgt U een bladerfunctie waarmee U van kaart naar kaart kunt springen. Typt U bijvoorbeeld een 'B' dan zoekt de computer naar alles wat met een 'B' begint. De karakters die de 'B' eventueel opvolgen zijn dan niet van toepassing. De computer zoekt echter alleen op veld 'Naam'. Maar programmeurs die van sleutelen houden zullen ongetwijfeld meer mogelijkheden tot zoeken bedenken en in praktijk brengen dan in dit programma voorzien zijn. Wanneer de eerste naam op het scherm verschijnt rest U nog een aantal mogelijkheden. ESC brengt U weer terug in het menu. W wist de gegevens uit het geheugen. P brengt de gegevens op de printer. RETURN brengt de volgende naam op het

scherm.

Het principe van het programma is vrij eenvoudig en ik ben het al regelmatig in andere programma's tegengekomen. Op een aantal plaatsen in het programma vindt U POKE 559,O terug (vervang dat maar eens door 559,34). Na het ingeven van de data en het drukken op RETURN formeert het programma DATA regels op het scherm. Op de volgende regel wordt CONT geprint. Vervolgens wordt m.b.v. POSITION 0,O de cursor weer bovenin het scherm gebracht. Dan poken we 842,13 waardoor de computer oneindig RETURNS gaat genereren. De STOP statement als laatste op de programmaregel stopt het programma, waardoor de RETURNS de vrije loop krijgen. Vanaf bovenaan het scherm begint zijn reis. Hij gaat over de DATA regels die door de RETURN aan het programma worden gekoppeld. Als laatste passeert hij de CONT. Gevolg is dat het programma ueer word opgestart, maar op de regel die volgt op die vaar de STOP statement stond. Op die regel staat POKE 842,12 en de computer stopt met het genereren van RETCRXs, waarna het programma ueer zijn normale beloop krijgt en C weer verder kunt gaan met invoeren. Interessant nietwaar!! Eigenlijk maakt de computer zijn eigen programma. Idee voor iemand die misschien een formule ingeeft, waarna de computer er een programma omheen schrijft.

Tn dit programma staan een aantal grafische tekens. Deze worden verkregen door een aantal toetsen naar elkaar in

0 REM **\*\*+\*x++++++++++xxx+xx\*xx\*xx+xx**  1 REM + ONTWORPEN DOOR \* 1 REM \* ONTWORPEN DOOR \* \*<br>2 REM \* STICHTING ATARI GEBRUIKERS \*<br>3 REM \* CASSETTE VERSIE \* \* CASSETTE VERSIE 4 REM **+++\*++\*++++++r\*+++\*++++++\*++\*+ 5** REM DEMONSTRATIE VAN EEN DATA 6 REM BASE OP CASSETTE EN VAN 7 REM EEN 'RETURN' GENERATOR DIE 8 REM ZELF DATA REGELS SCHRIJFT 9 REM DOOR R.F. 10 CLR : POKE 710,0: OPEN #1,4,0, "K: ":DIMAS(88) ,BS(80) ,CS(80), D\$(80), E\$(80), F\$(80): P=PEEK(559): G OTO 800<br>20 POKE 842,12:POSITION 2,20:? "GEEN

30 POKE 842,12:POKE 559,P:? "『+FOUT B<br>IJ HET INLADEN":FOR C=1 TO<br>Z50·NEXT C:GOTO 800 750:NEXT C:GOTO 800<br>40 POKE 559,P:POSITION 2,20:? "CONTROL<br>EER UW PRINTER!!<br>CER UW PRINTER! C:GOTO 900 C=l T0 750:NEXT C:GOTO B00 188 RESTORE :TRAP 140:READ B:A=B 118 fi=A+10:RESTORE A:TRAP 120:READ A:G OT0 110<br>120 FOR Y=B TO A STEP 50:POKE 559,0:?<br>" R.":POSITION 2,2:FOR X=0 TO 40<br>STEP 10:FOR C=0 TO 2:? Y+X+C:**NE**XT C:NE<br>XT X<br>XT X 138 GOSUB 200:NEXT Y 140 RETURN<br>2<u>00 ? "CONT":POSITION</u> 2,0:POKE 842,13 STOP 218 POKE 842.12:? " 6":POKE 559,P:RETU RN 300 RESTORE :TRAP 20:READ E:A=E:B=0<br>310 ? "K+LEZEN GEGEVENS":IF A=F THEN<br>? "+YOER GEGEVEN IN OF F<del>&SI BIBIRI:</del><br>"+THPUT F&+!F F&-"" THEN B=1 TH VOER GEGEVEN IN OF LEWISSER 328 RESTORE A:TRAP 20:READ A,A%:IF B T HEN 340 338 TRAP 378: IF A% ( 1. LEN (F%) ) < >F% THEN 370<br>340 READ B\$,C\$,D\$,E\$:? "\*+LEZEN GEGEV<br>ENS "!? "\*NAAM :";A\$:? "+<br>ADRES:";B\$:? "\*WPL. :";C\$:? "\*TEL. :";<br>D\$ ADRES:";B\$:? "\*WPL. :";C\$:? "\*TEL. :";<br>D\$<br>350 ? "\*DIV. :";E\$:POSITION 2,20:? "ES<br>C MENU/W WISSEN/P PRINT/RETURN 330 : VII IN SERVE PRINT/RETURN<br>";:GET #1,C:IF C=27 THEN 800<br>360 IF C=87 OR C=119 THEN GOSUB 390 370 IF C=80 OR C=112 THEN GOSUB 988 380 A<mark>=A+10:GOTO 320</mark><br>390 POKE 559,0:? " <u>‴ ":POSITION 2,2:FO</u><br>|C=0 TO 4:? A+C:NEXT C:GOSUB 400 ? **-6** 41NVOEFEN GEGEVENS" : ? "c NAAM : te drukken. Bijvoorbeeld: pijltje ";:INPUT AB:? +ADRES: **"i** : INPUT te drukken. Bijvoorbeeld: pijltje "11199", "VADRES:"11999", "VADRES:"11999", "VADRES:"119999", "VADRES:"11999<br>
bmhoog= ESC dan CONTROL+'-'. Pijltje 410 INPUT D\$1? "VDIV. :";1NPUT C\$:?"↓TEL. :";<br>
naar linksboven= ESC dan C THEN 880 428 POKE 559,8:A=1000 438 RESTORE A:TRAP 440:READ C:IF A=C T HEN A=A+10:GOTO 430 440 ? **"S ":POSITION 2,2:? A;"DATA";A**<br>,"A\$:? A+i;"DATA";B\$;",";C\$:? h+2; "DATA";D%\$ ", ";E%:GOCUB 280:GOTO 48 **<sup>a</sup>** 1.2, DHIH ,D\*, , ,E\*:88355 200:8818 40<br>500 ? :? :? "PLAATS TAPE":? "DRUK OP P<br>LAY":? "ZxRETURN":GET #1,C<br>510 POKE 559,0:? " " ":GOSUB 100:TRAP 3<br>0:POSITION 2,2:?<br>"ENTER";CHR\$(34);"C:":? :? :GOSUB 200: GOTO 800 688 RESTORE :TRAP 20:READ B:A=B 610 A=A+10:RESTORE A:TRAP 620:READ A:G 610 A=A+10:RESTORE A:TRAP 620:READ A:G<br>0T0 610<br>620 ? :? :? "PLAATS TAPE":? "DRUK OP R<br>EC/PLAY":? "RETURN" 638 LIST "C:",B,A:GOTO 800 708 GOSUB 108:GOTO 800 888 POKE 559. P: ?' **irr** BESTANDSMENU 800 PUKE 559,P:?" K↓BESTANDSMENU<br>";:? INT(FRE(0)/1000);" KB VRIJ<br>GEHEUGEN":?"↓最ILEZEN":? "↓MINVOEREN"<br>810 ? '↓MILADEN":? "↓MISAVEN":? "↓MIN SSEN":? " MAAK UW KEUZE **<sup>r</sup>** 20 POKE 842,12:POSITION 2,20:? "GEEN 820 GET #1,C:IF C<49 OR C>53 THEN 820<br>GEGEVENS (MEER) IN FILE 830 ON C-48 GOTO 300,400,500,600,700<br>"FifOR C=1 TO 750:NEXT C:GOTO 800 900 TRAP 40:LPRINT R\$:LPRINT<br>"StipOR C=1 TO 750:NEXT CS:LPRINT D\*:LPRINT €\*:RETURN

### SCHRIJF NU IN VOOR DE STICHTING ATARI GEBRUIKERS !!!

De stichting Atari Gebruikers (S.A.G.) is een onafhankelijke gebruikersgroep die voor U een nieuwe wereld opent op het gebied van Uw XL computer. Voor slechts f 30,= wordt U donateur waardoor U de volgende voordelen geniet:

> -Ontvangst van ons stichtingsblad met daarin artikelen, tips, listings, nieuws, interviews etc etc, allemaal op Atari gebied

-Een help lijn die paraat staat voor Uw meest urgente problemen. 12 uur per dag. 7 dagen per week.

-Software bestand. Een verzameling van programma's speciaal geselecteerd voor Uw Atari.

-Landelijke en regionale activiteiten, o.a. beurzen en gebruikersdagen.

-Nog veel meer.

U word donateur van de S.A.G. door het onderstaand formulier in te vullen en op te sturen naar: Stichting Atari Gebruikers, Postbus 40181, 6504 AD Nijmegen. Tevens moet U Uw donatie over maken op Postgiro 4720849 of PMRO bank 45.04.28.826 onder vermelding van Uw naam en adres, en de mededeling "Donatie". De S.A.G. kent geen **1eeftijdsgrenzen.Donateurschap** is op jaarbasis.

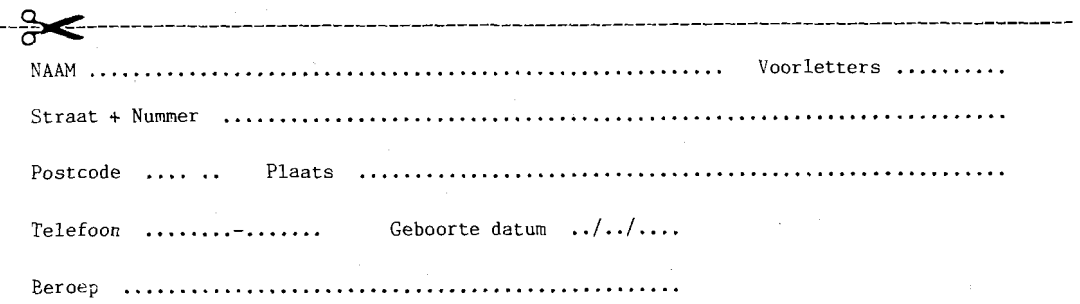

Regionaal probeert de S.A.G. gebruikers met elkaar in kontakt te brengen door telefoon nummers door te geven . Heeft U er bezwaar tegen als Uw telefoonnummer op deze kontakt lijst komt? .......

Stichting Atari Gebruikers Postbus 40181 - 6504 AD Nijmegen